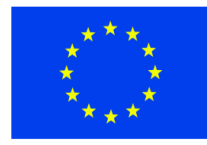

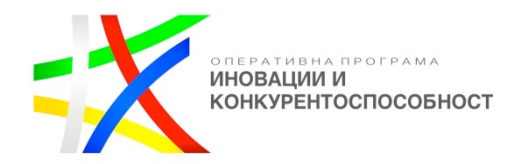

# **Техническа спецификация**

**по процедура за избор на изпълнител "Избор с публична покана" с предмет:** 

 $\overline{\phantom{0}}$ 

**"Разработване, доставка и въвеждане в експлоатация на следния специализиран софтуер, представляващ дълготраен нематериален актив: Иновативна технологична платформа за стимулиране на алтернативен и екстремен туризъм и спорт - 1 брой", по договор за безвъзмездна помощ BG16RFOP002-1.001-0434-C01 по процедура BG16RFOP002-1.001 "Подкрепа за внедряване на иновации в предприятията", Оперативна Програма "Иновации и конкурентоспособност" 2014-2020 г."**

**Иновативна технологична платформа за стимулиране на алтернативен и екстремен туризъм и спорт – 1 брой, с еквикалентни или по-добри параметри от следните минимални технически и фунционални характеристики:**

## **Работното име на сайта е платформа "360 Андреналин"**

### **Обхват, цели и технически характеристики**

- Сайтът да бъде с адаптивен (responsive) дизайн, като с по-голям приоритет е дизайнът за мобилни устройства;
- Сайтът трябва да е с много изчистена и същевременно модерна визия;
- С цел улеснение на потребителите, страниците за създаване на съдържание и страниците, които визуализират съдържанието трябва да имат идентична структура и дизайн. Потребителите на сайта могат само да ги четат, а Редакторите и Администраторите да редактират директно върху тях.
- Сайтът да е разработен в английска езикова версия.
- Разделение на сайта в три главни модула (Социална мрежа, Е-Магазин, Е-Медия), интегрирани помежду си;
- Интеграция с голям брой API системи (10 affiliate partners, Google Maps, Amazon, Paypal, Youtube, Vimeo, Facebook, GoProи др).
- Сайтът трябва да издържа и работи безпроблемно на натоварване от 10 000 брой посетители в секунда;
- Добре направена и доказано ефективна сървърна архитектура способна да издържа на големи натоварваня с автоматично скейлване.
- Бърз и лесен достъп до информацията за всички посетители в сайта;
- Възможност за регистрация на посетителите;
- Разделяне на потребителите на роли, като всяка роля има различни възможности за работа с платформата;
- Всяко влизане в системата се записва, заедно с IP адреса на потребитея и уникален ключ, записан под формата на бисквитка (cookie) в потребителския браузър.
- Потребителите да имат възможност да споделят информация на дадена тема;
- Статиите да се визуализират в листинг, видим за всички регистрирани потребители;
- Потребителите да могат да оценяват предложените съдържание/статии.
- Редактор да одобрява или отхвърля предложените съдържание/статии.

*------------------------------------------------------ www.eufunds.bg ------------------------------------------------------*

- Редактор и Администратор да могат да създават, редактират и изтриват съдържанието в сайта;
- Редактор и Администратор да могат да създават, редактират и изтриват каналите в сайта, като могат да създават, редактират и изтриват главни ключови думи за всеки един канал;
- Служители на платформата да могат да свързват продукти от магазина с конкретна статия;
- Възможност потребителите да следват определени канали или личности, да се свързват помежду си, да участват в дискусии и чатове, да получават нотификации за активности в следените от тях канали;
- Потребителите да могат да събират точки, с чиято помощ да израстват в йерархията на сайта.
- Събраните точки трябва да могат да се обръщат във валута, за която потребителите да получават отстъпки при покупки на продукти в магазина;
- След определен брой одобрени статии в определена тематика, техният автор да получава master бадж за конкретната тема/спорт/категория.
- Разработка на два типа афилиетски програми;
- Виртуална сметка за всеки потребител, в която да се събират или изваждат точки в зависимост от действията, които извършава в сайта;
- Системата да показва статистики;
- Уебсайтът да бъде съвместим с най-често използваните и модерни браузъри на пазара: Firefox, Chrome, Safari, Opera, MS Edge и Internet Explorer 11+;
- Редактори и Администратори на сайта да могат да управляват и променят стойностите на условията, при които Потребителите в сайта израстват в йерархията.
- Да се разработи АФИЛИЕЙТ ХЪБ, в който Редактори и Администратори да могат да управляват параметрите на всички афилиейт програми, с които работи сайтът;
- Да бъдат използвани повече от една, различни бази данни, както и кеширане на всички (които е възможно) заявки ( с Redis ).
- Да има функционалност за лайв-чат между потребителите, като за тяхната реализация да се използват WebSocket connections (realtime, live-updating user interfaces);
- Да се разработи панел (Афилиейт Хъб), през който да се управляват афилиейт програмите;

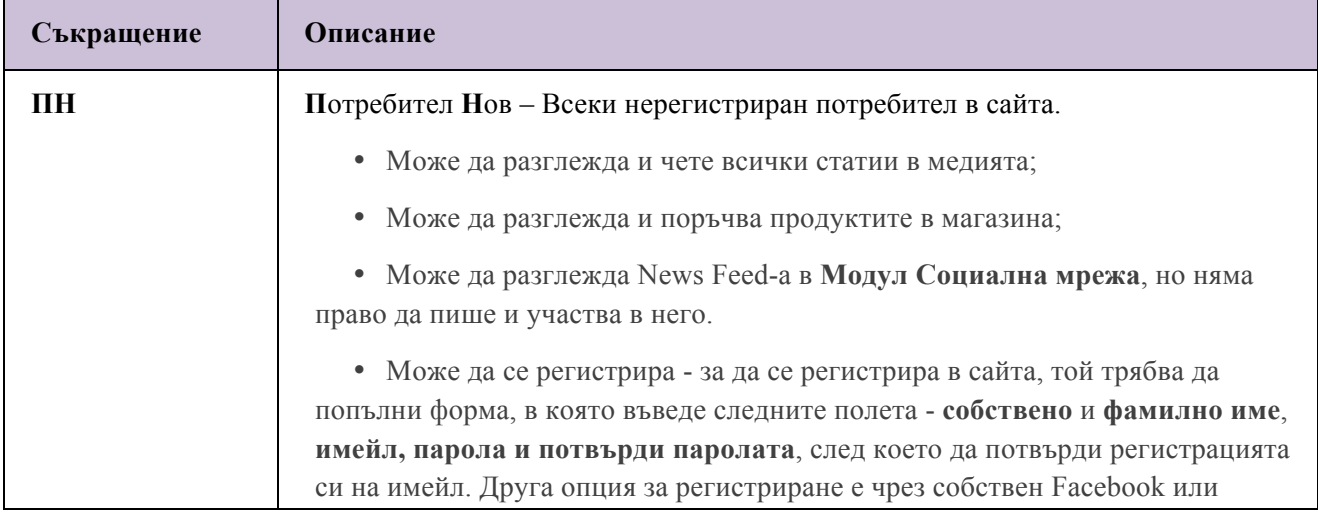

### **Потребителски роли**

*------------------------------------------------------ www.eufunds.bg ------------------------------------------------------*

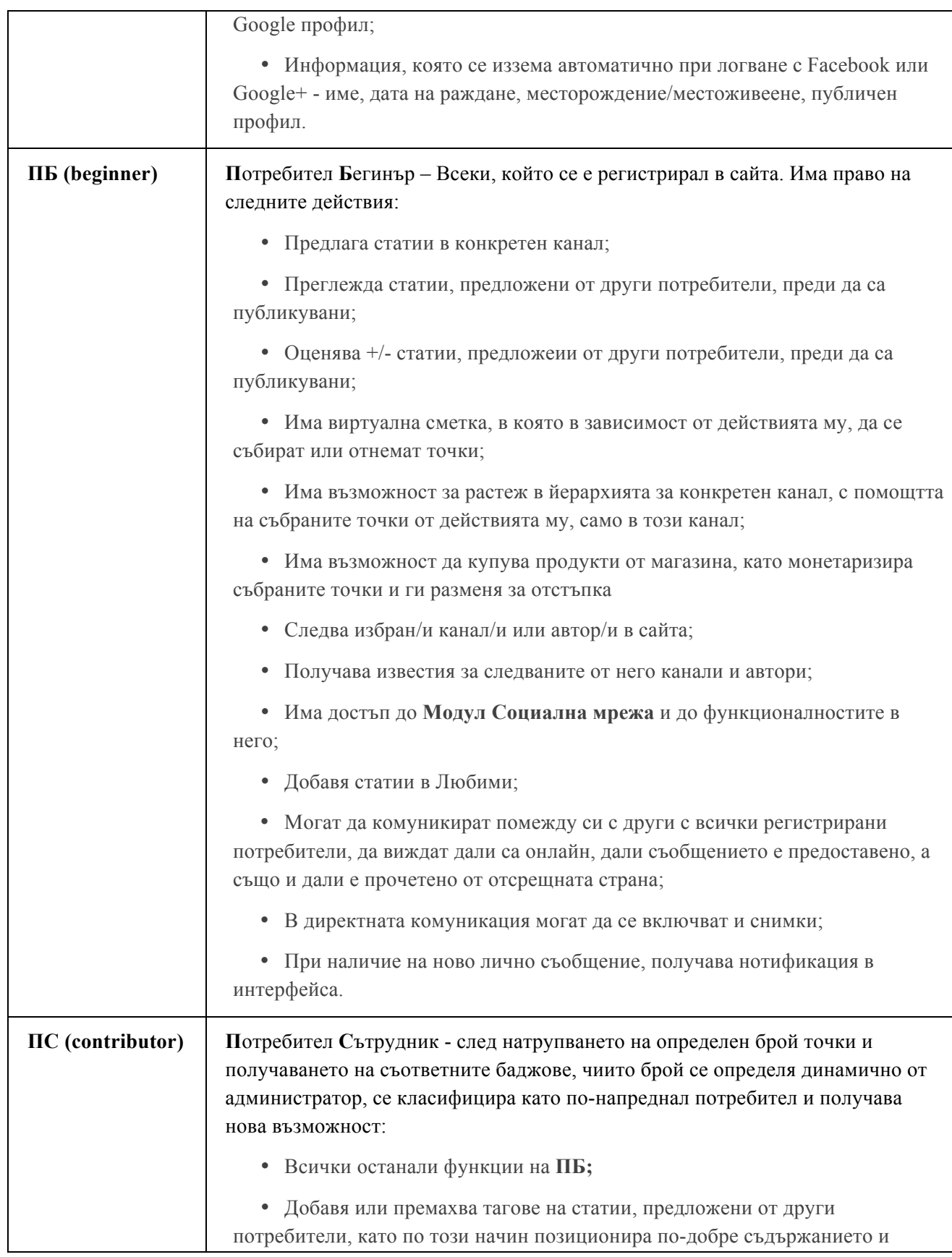

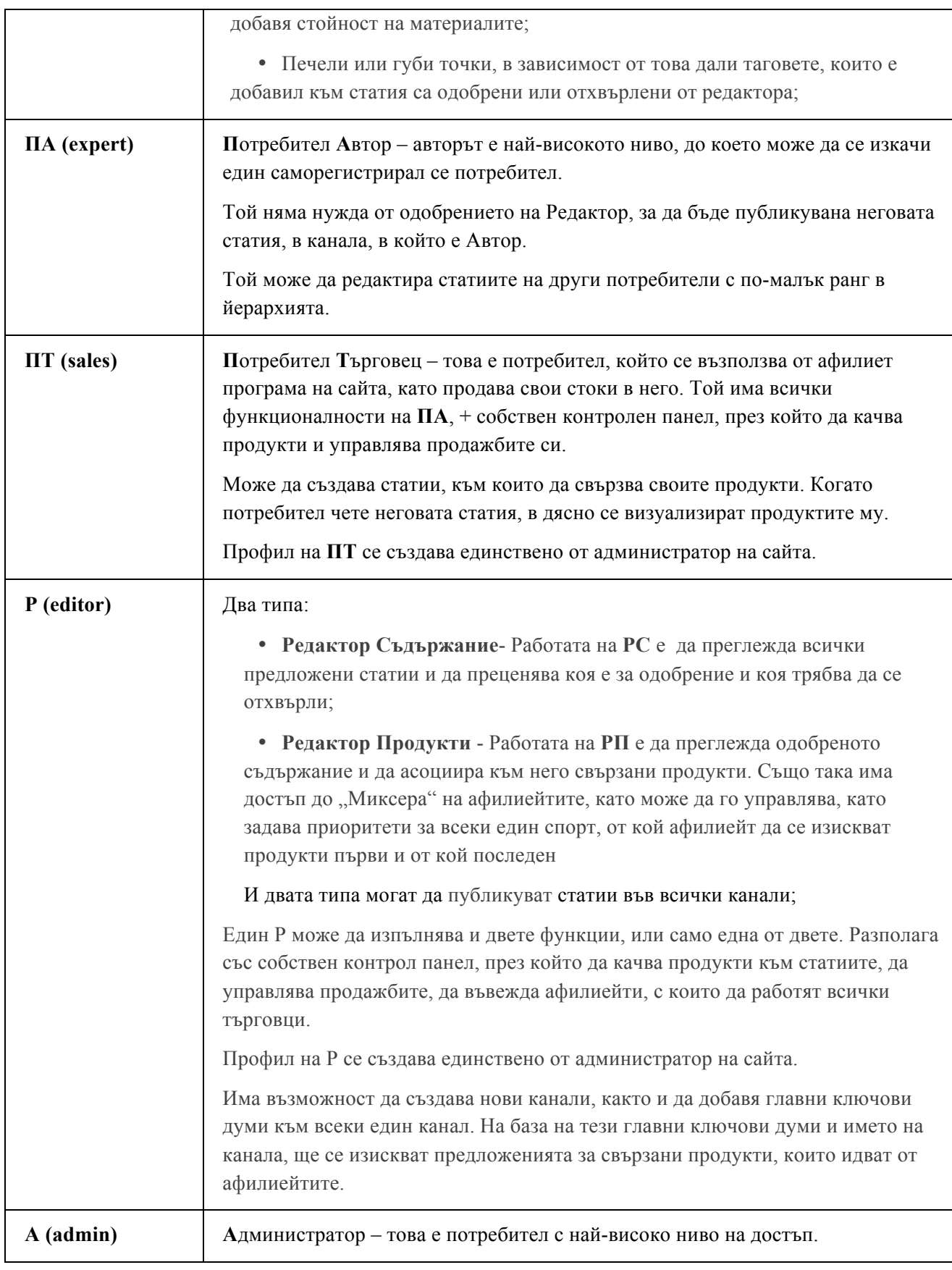

4

*------------------------------------------------------ www.eufunds.bg ------------------------------------------------------*

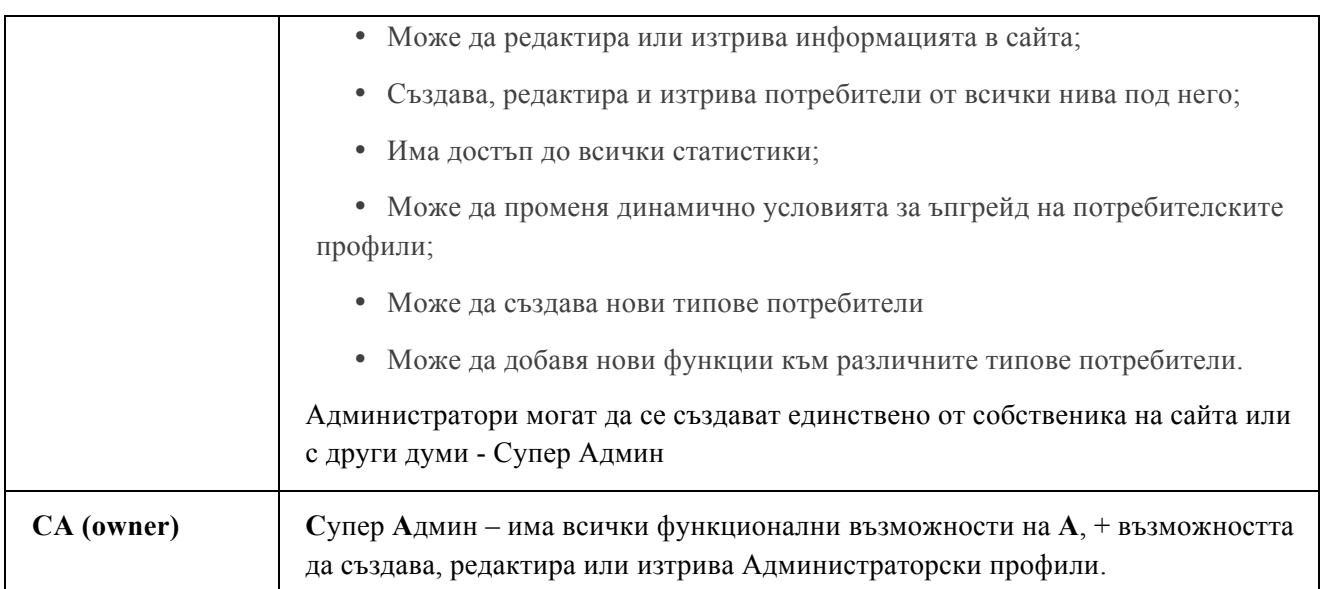

**Потребителско точкуване**– Точкуването в сайта ще става на база на предефинирани условия, като **А** и **СА** могат да променят параметрите на тези условия през административния панел. По долу в табличен вид са представени условията за точкуване, като въведените стойности са примерни, за по-лесно онагледяване на функционалността.

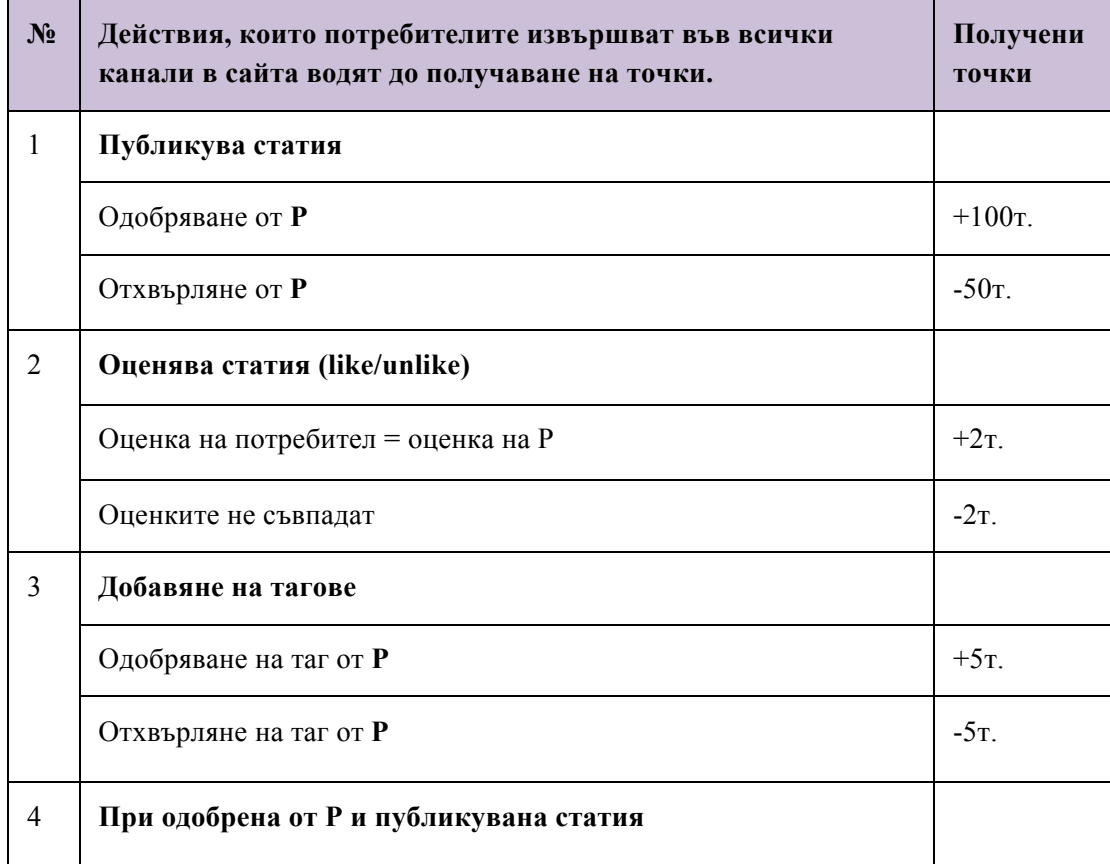

5

*------------------------------------------------------ www.eufunds.bg ------------------------------------------------------*

<sup>5</sup>

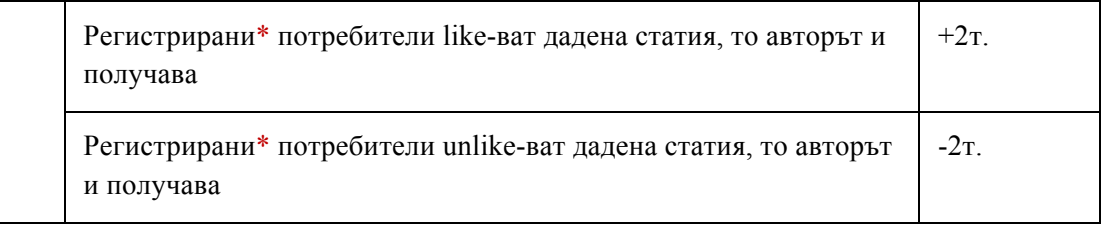

**Потребителска йерархия и получаване на баджове** – Със спечелените точки, всеки потребител може да се изкачва в йерархията на сайта.

Всички точки, които получава един потребител ще се знае за кой канал се отнасят. В зависимост от това, потребителите ще получават роли и баджове за конкретни спортове. В табличен вид са представени условията, на които трябва да отговарят потребителите, като отново въведените цифри са само примерни и те могат да бъдат контролирани от **Р** и **А**.

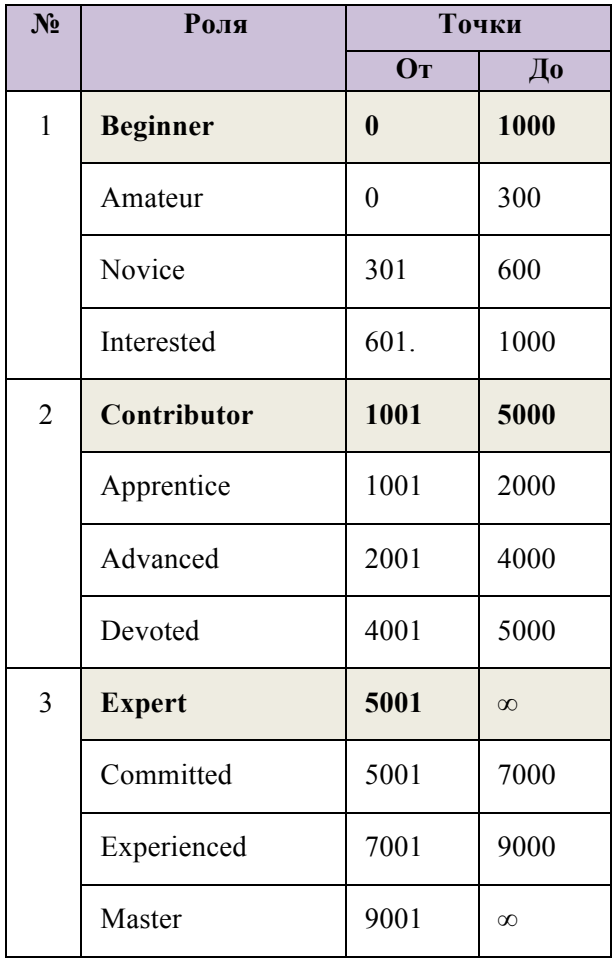

*Пример – Потребител Х има 8000т., от които 4700т. са от активности в канал Skydiving, 3200т. от канал Snowboard и 100т. от канал Cycling. Тогава ролята на Х е Contributorс бадж Devoted в канала Skydiving, Contributor с бадж Advanced в канала Snowboard и Beginner с бадж Amateur в канала Cycling.*

6

*------------------------------------------------------ www.eufunds.bg ------------------------------------------------------*

**Монетаризиране на точките** – Всички точки могат да се преизчислят в Щатски долари и потребителят да се възползва от отстъпка при покупка на продукти от магазина. Равностойността им може да се определя от **А** и **СА.**  *Пример – 100т. = \$1 = 1 статия, т.е 10 написани статии = \$10 отстъпка.*

#### **Header – визуализира се на всяка страница от сайта**

| $N_2$          | Компонент /<br>Функция         | Функционално описание за десктоп                                                                                                    | Разлика при мобилни<br>устройства                                                                                                    |
|----------------|--------------------------------|----------------------------------------------------------------------------------------------------|----------------------------------------------------------------------------------------------------|
| 1              | Лого                           | При натискане на логото, потребителят<br>трябва да бъде препратен на началната<br>страница.<br>При скрол надолу, логото трябва да<br>остава фиксирано,<br>заедно<br>$\mathbf c$<br>цялата<br>навигационна лента.                                                                                                    | мобилни<br>При<br>устройства,<br>логото<br>да<br>ce<br>измества<br>B<br>средата, за да освободи място<br>от двете си страни за иконите,<br>които<br>отварят<br>листинга<br>$\mathbf c$<br>каналите и потребителите.               |
| $\overline{2}$ | Главно<br>навигационно<br>меню | Да съдържа в себе си линкове към трите<br>основни модула на платформата:<br>Comunity;<br>Shop;<br>Media.<br>Да е разположено в средата за най-добра<br>видимост и лесна навигация.                                                                                                    |                                                                                                    |
| 3              | Поле за търсене /<br>икона     | След натискане на иконата да се отваря<br>поле, в което потребителят да може да<br>въведе ключови думи и да започне<br>търсене в целия сайт или само в избран<br>от него канал от дропдаун, който също<br>се визуализира.<br>Когато потребителят започне да пише,<br>отдолу да му се появяват препоръки и<br>подсказки за търсеното. | При натискане на иконата, на<br>целия екран да се зареждат<br>двете полета:<br>Поле за въвеждане на ключови<br>думи;<br>Дропдаун, от който<br>да<br>ce<br>избере в кой канал да се<br>извърши търсенето;<br>Бутон Х за затваряне. |
| $\overline{4}$ | Вход/<br>Регистрация           | При натискане на бутона Login да се<br>отваря попъп, с форма за въвеждане на<br>имейл и парола. Също така да има и<br>вход с Facebook или Google акаунти.<br>При регистрация да се отваря попъп с                                                                                                    | При мобилни устройства, при<br>натискане и на двата бутона,<br>съответният попъп трябва има<br>леко прозрачен бекграунд и да<br>заема целия екран.                                                                                |

<sup>7</sup>

*------------------------------------------------------ www.eufunds.bg ------------------------------------------------------*

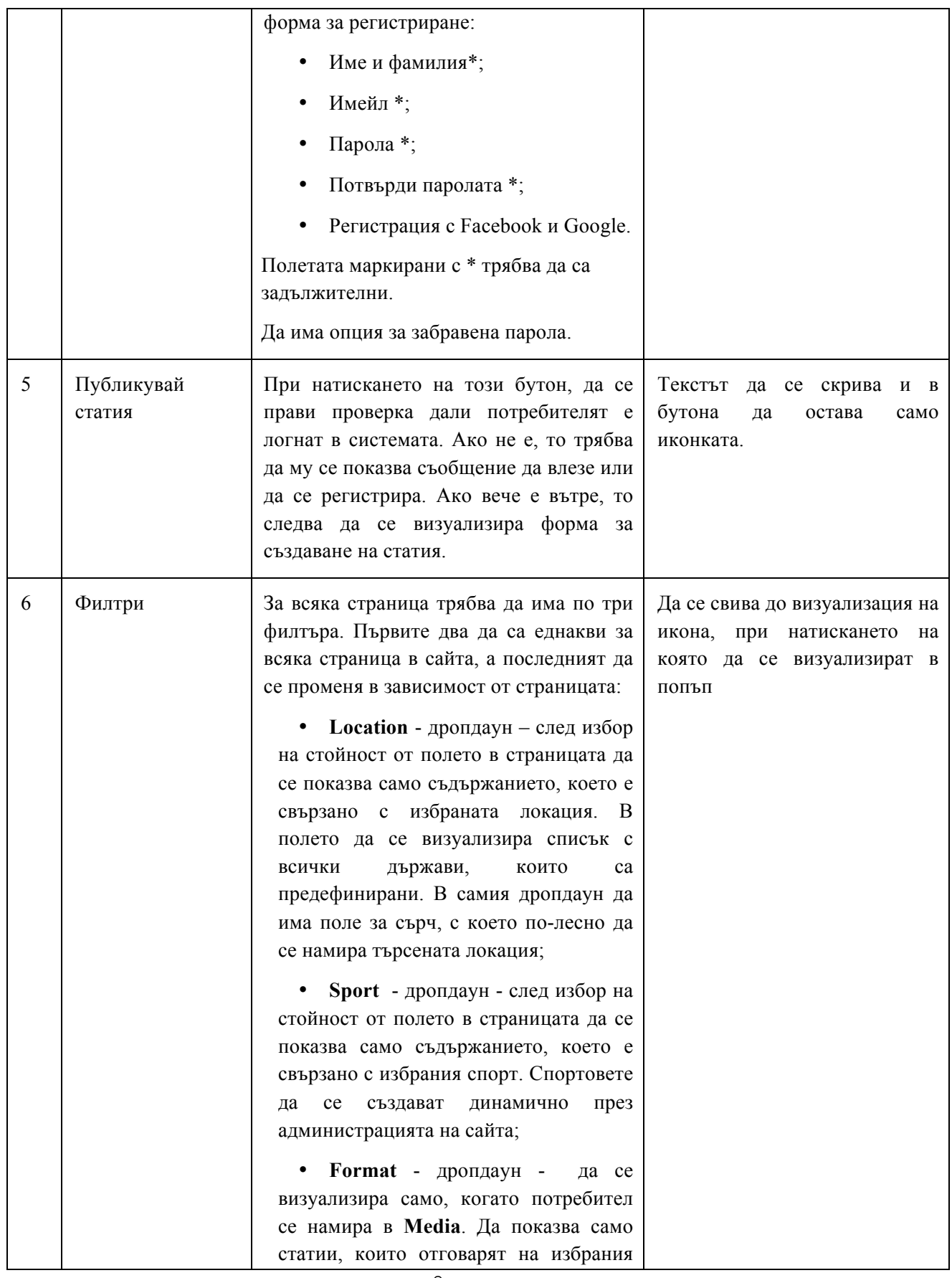

8

*------------------------------------------------------ www.eufunds.bg ------------------------------------------------------*

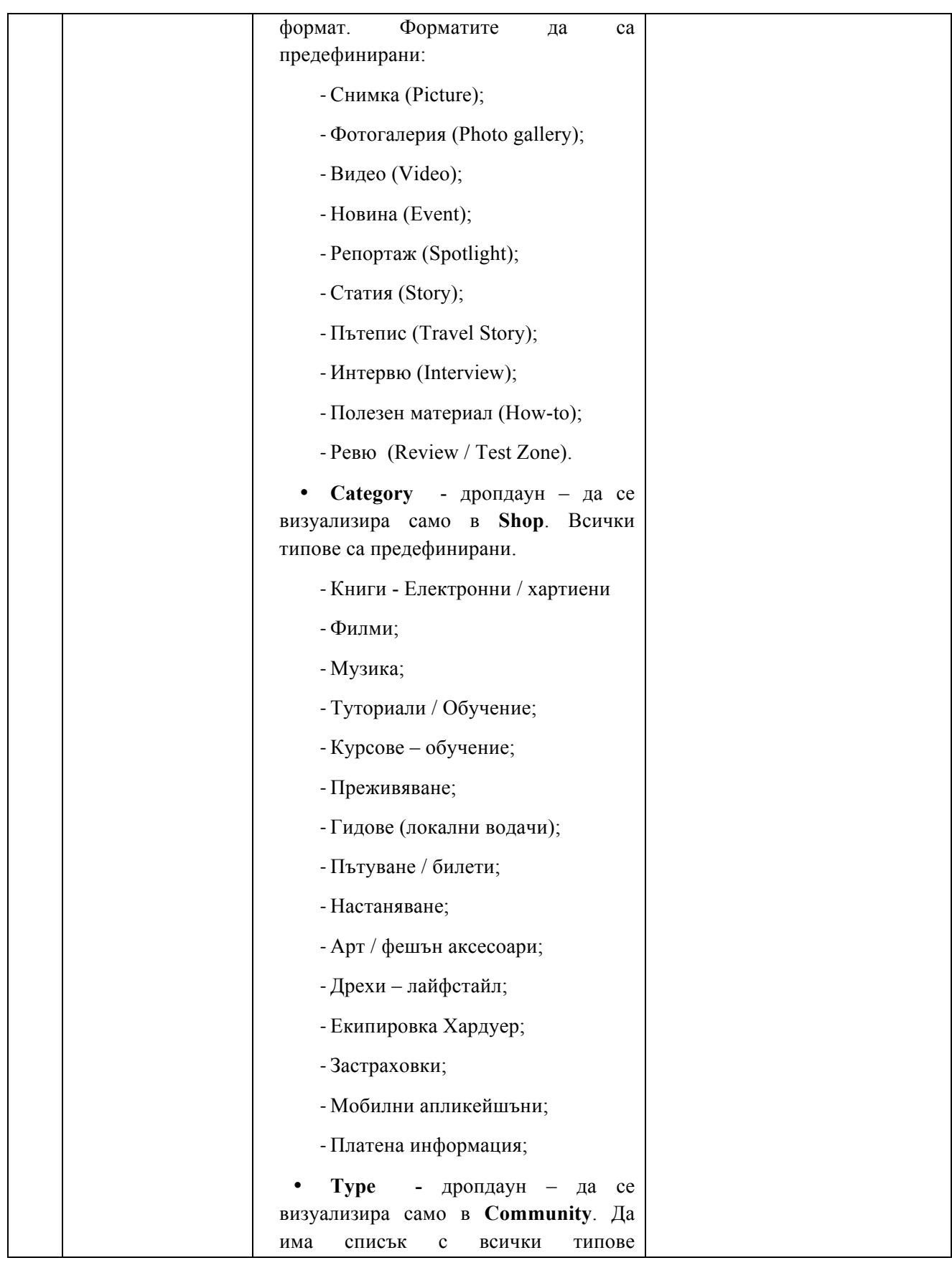

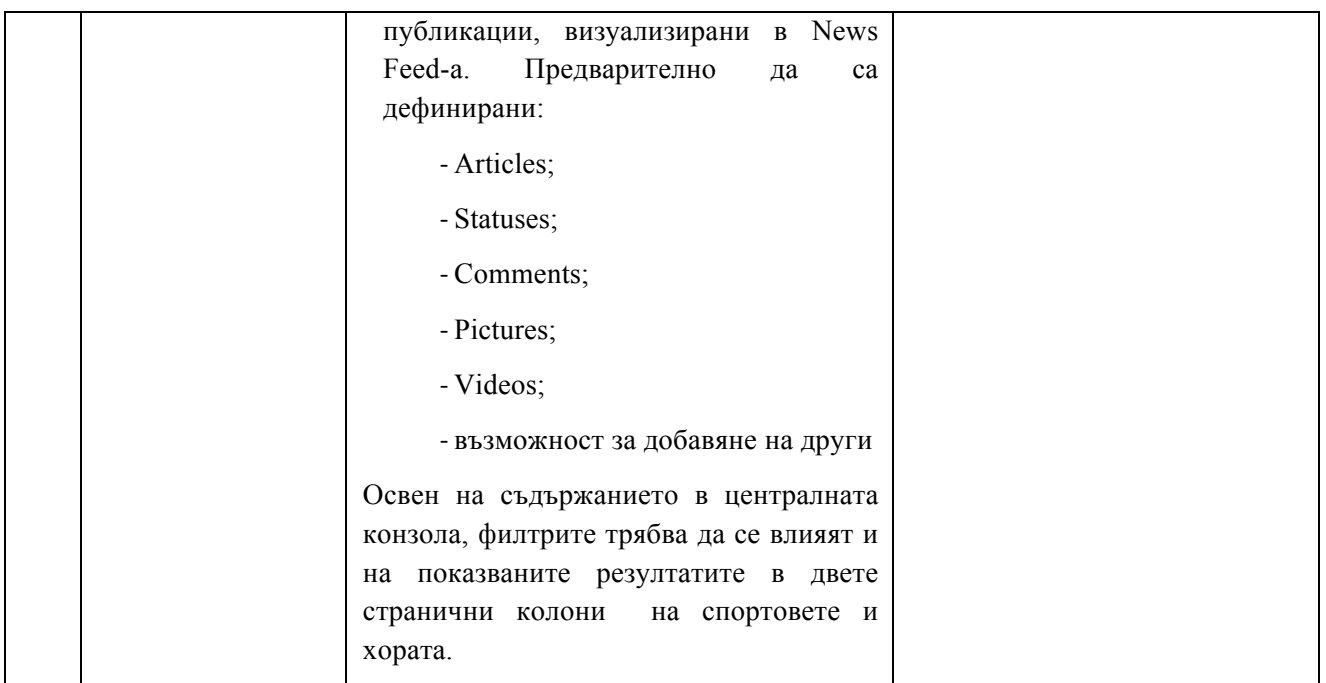

### **Home Page**

Това е първата страница, която трябва да се визуализира, когато **НП** за първи път посети платформата или вече регистриран потребител, който е излязал от профила си

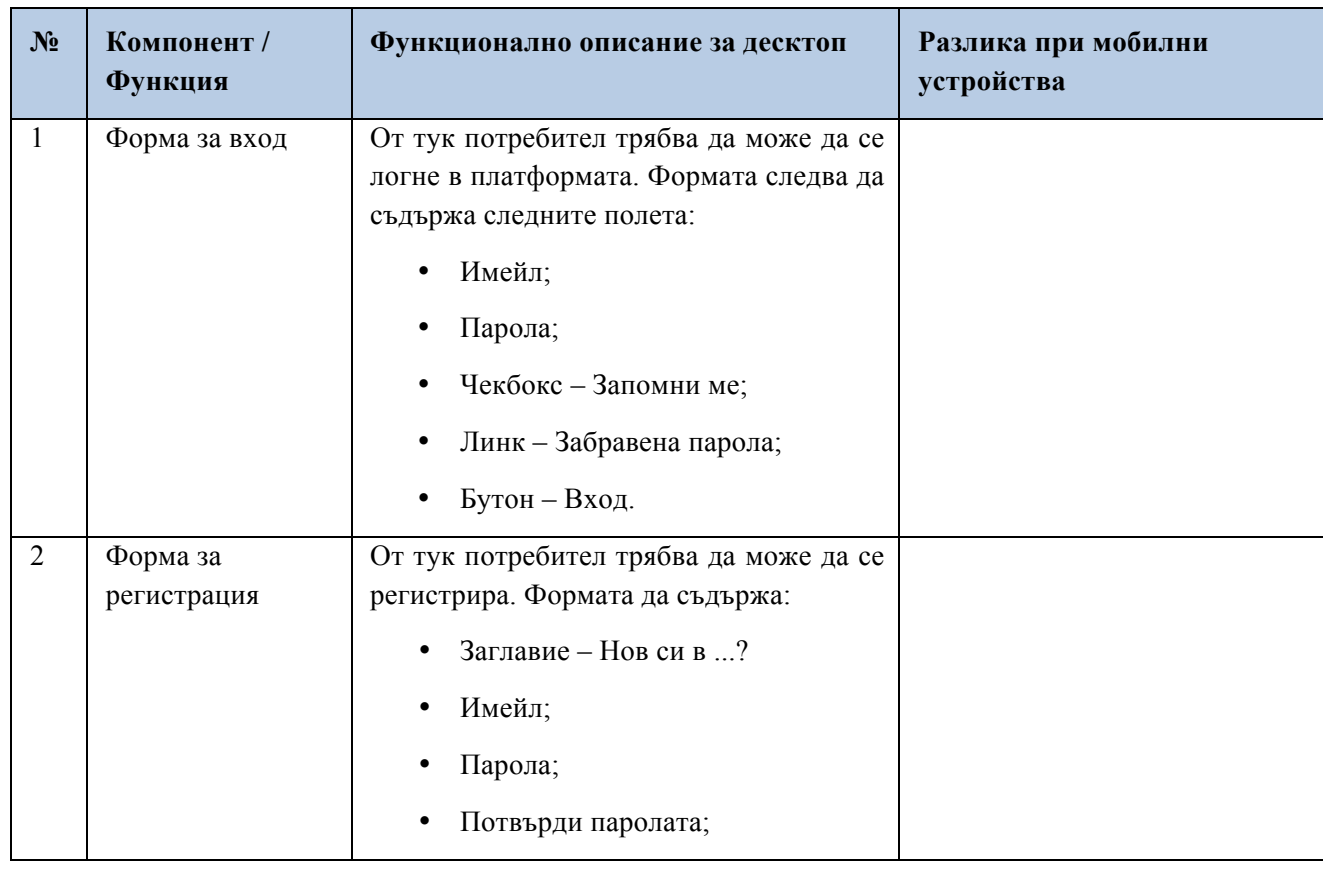

*------------------------------------------------------ www.eufunds.bg ------------------------------------------------------*

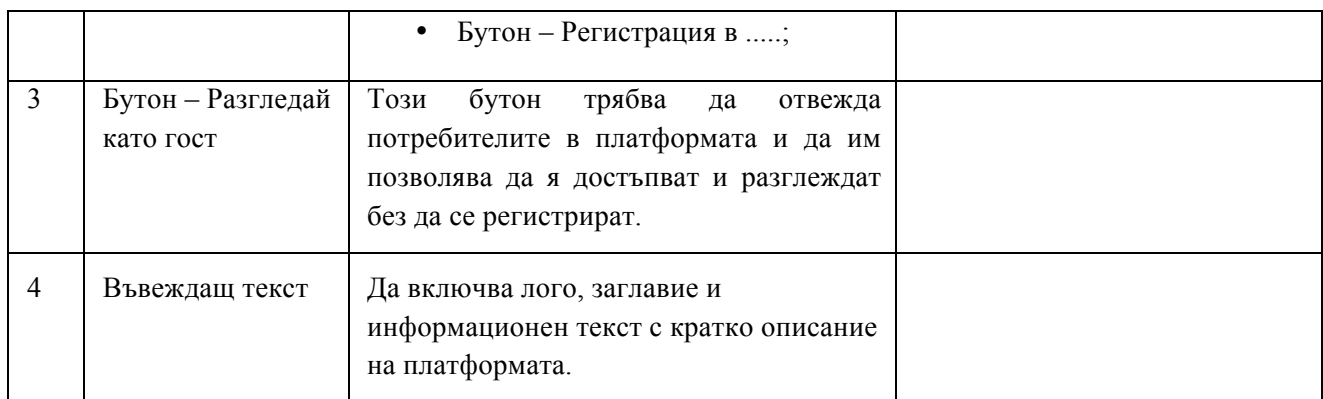

**Модул: Социална мрежа: Страница, в която се влиза след натискане на бутон Community от главното меню**

- **- възможност за регистрация на неограничени потребителски акаунти;**
- **- потребителска зона с ограничен достъп;**
- **- лична профилна страница на потребителя;**
- **- управление на всички регистрирани акаунти в платформата;**

**- различни права за достъп до съдържанието в зависимост от типа акаунт – обикновен, модератор, администратор;**

- **- вход за потребители с Facebook/Google+;**
- **- система за съобщения между потребителите на платформата;**
- **- възможност за изпращане на покани от потребителите към свои приятели.**

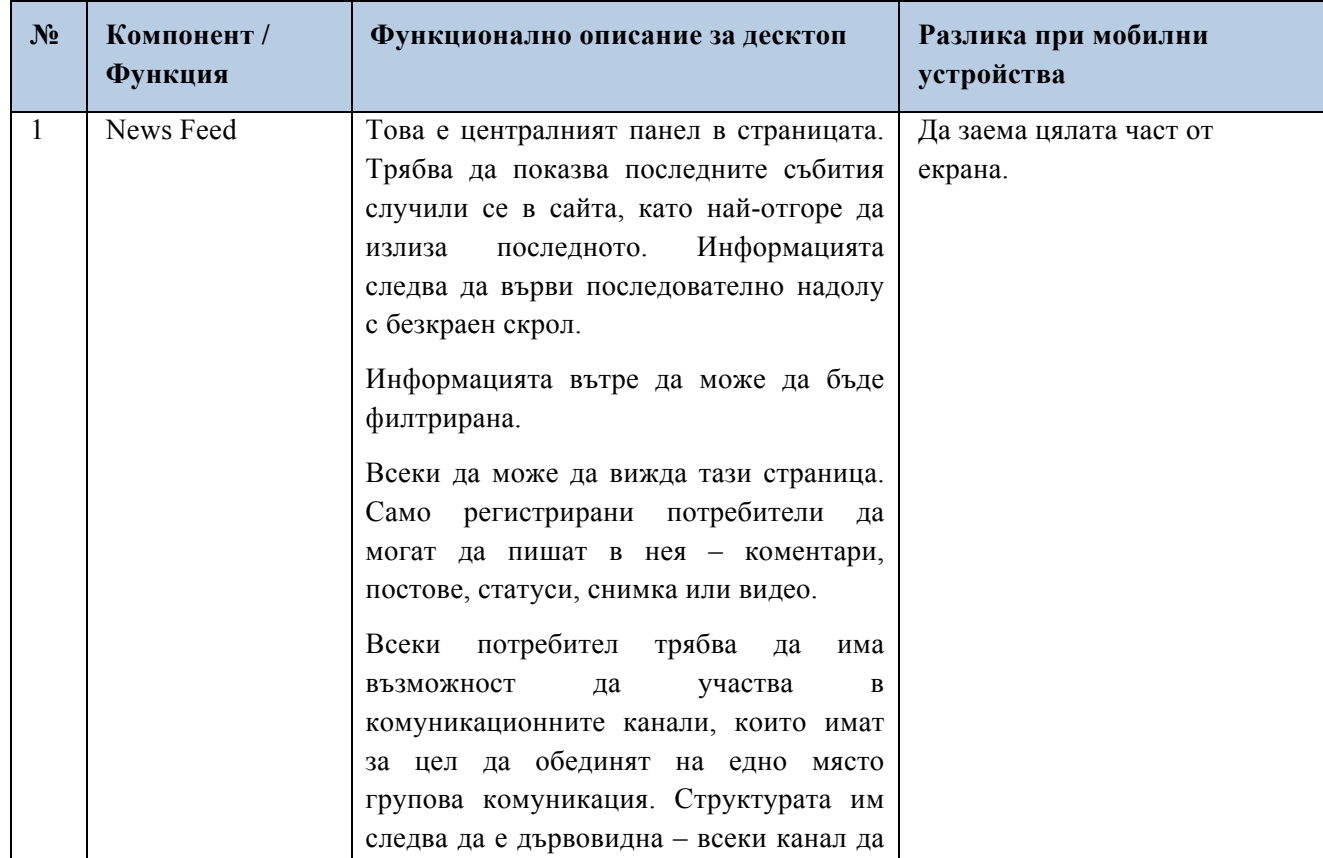

*------------------------------------------------------ www.eufunds.bg ------------------------------------------------------*

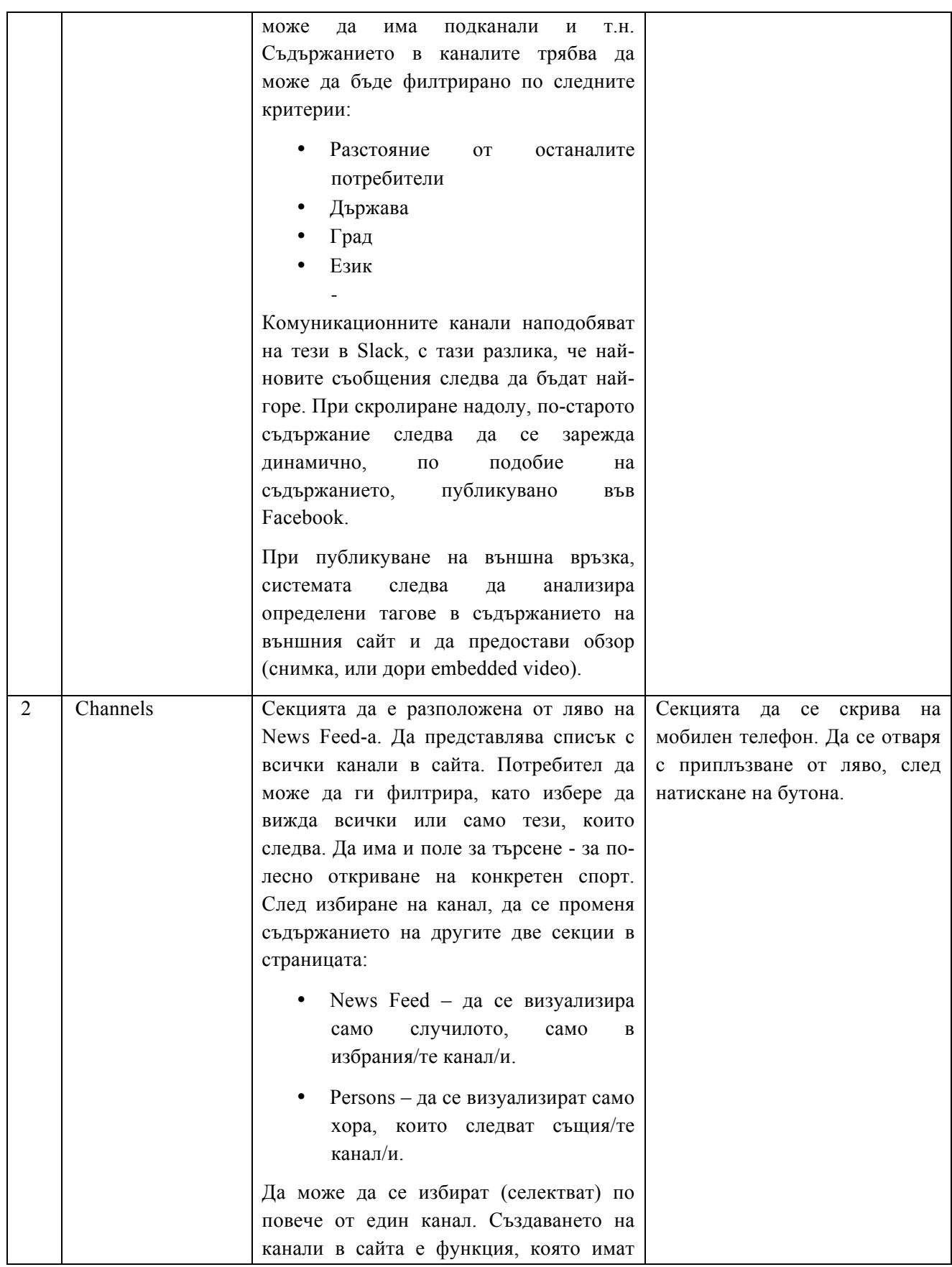

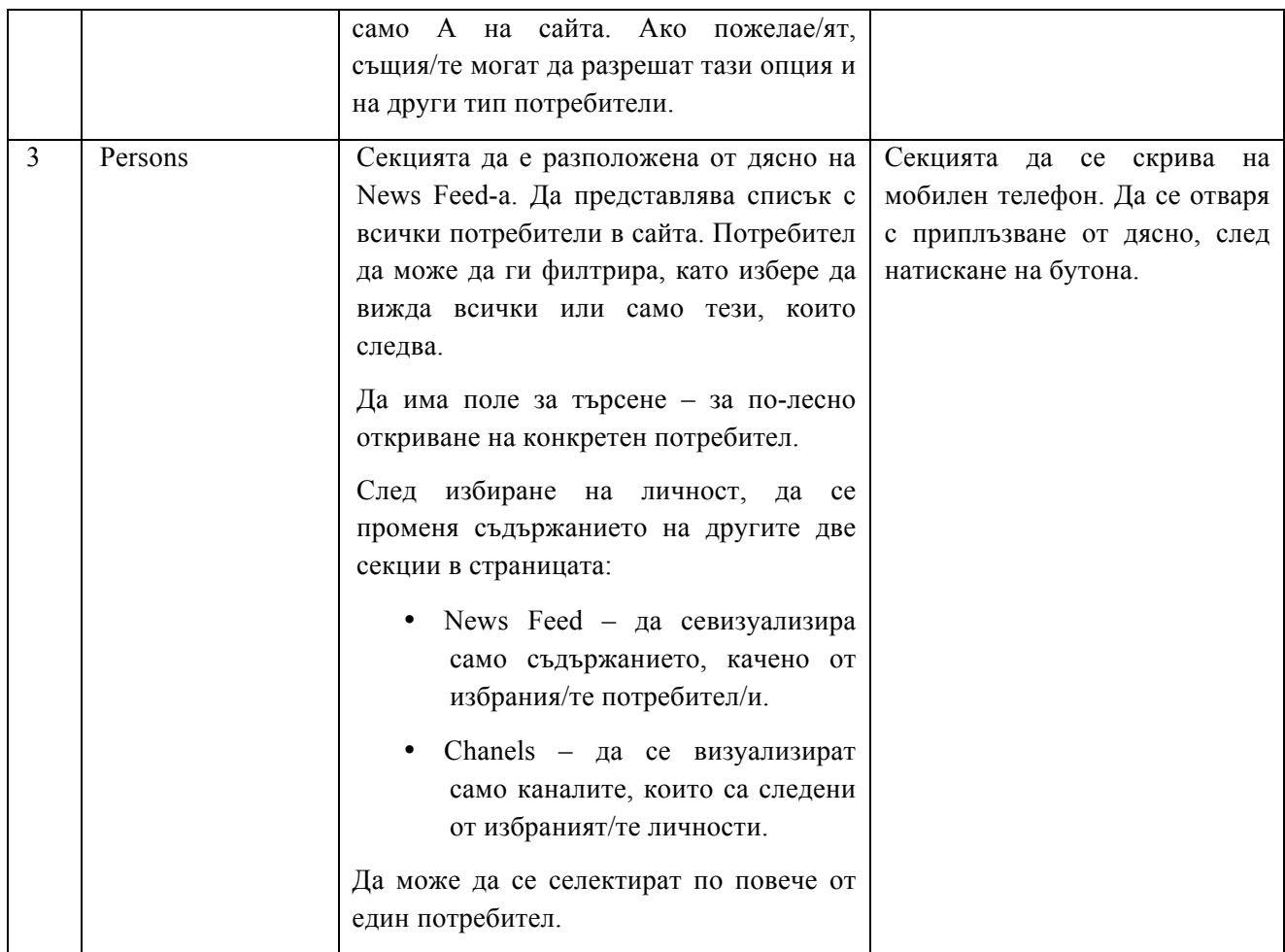

### **Модул: Онлайн/Е- магазин**

- **- възможност за управление на неограничен брой продукти;**
- **- възможност за създаване на клиентски групи;**

**- възможност за импортиране на продукти от други онлайн магазини и платформи посредством XML;**

- **- продуктови категории с падащо меню;**
- **- неограничен брой снимки към даден продукт;**
- **- възможност за разплащане с банкови карти и електронни портфейли;**
- **- автоматично генериране на сайтмап с всички подстраници от магазина;**
- **- възможност за поставяне на етикети към даден продукт;**
- **- бързо търсене във всички продуктови категории;**
- **- филтри за търсене по марка, тип продукт и др.**
- **- сравнение на продукти;**

**- свързани продукти, най-продавани продукти, най-нови продукти, последно разглеждани;**

- **- система за обработване на поръчките;**
- **- система за ваучери и промо кодове;**
- **- оценки и ревюта на продуктите от потребителите на платформата;**

13

#### *------------------------------------------------------ www.eufunds.bg ------------------------------------------------------*

- **- управление на динамични страници от магазина;**
- **- мултиезичност на онлайн магазина;**
- **- генериране на продуктов фийд в XML;**
- **- отчетност по продажби, по типове продукти, по клиентски групи;**
- **- афилиейт система за генериране на продажби.**

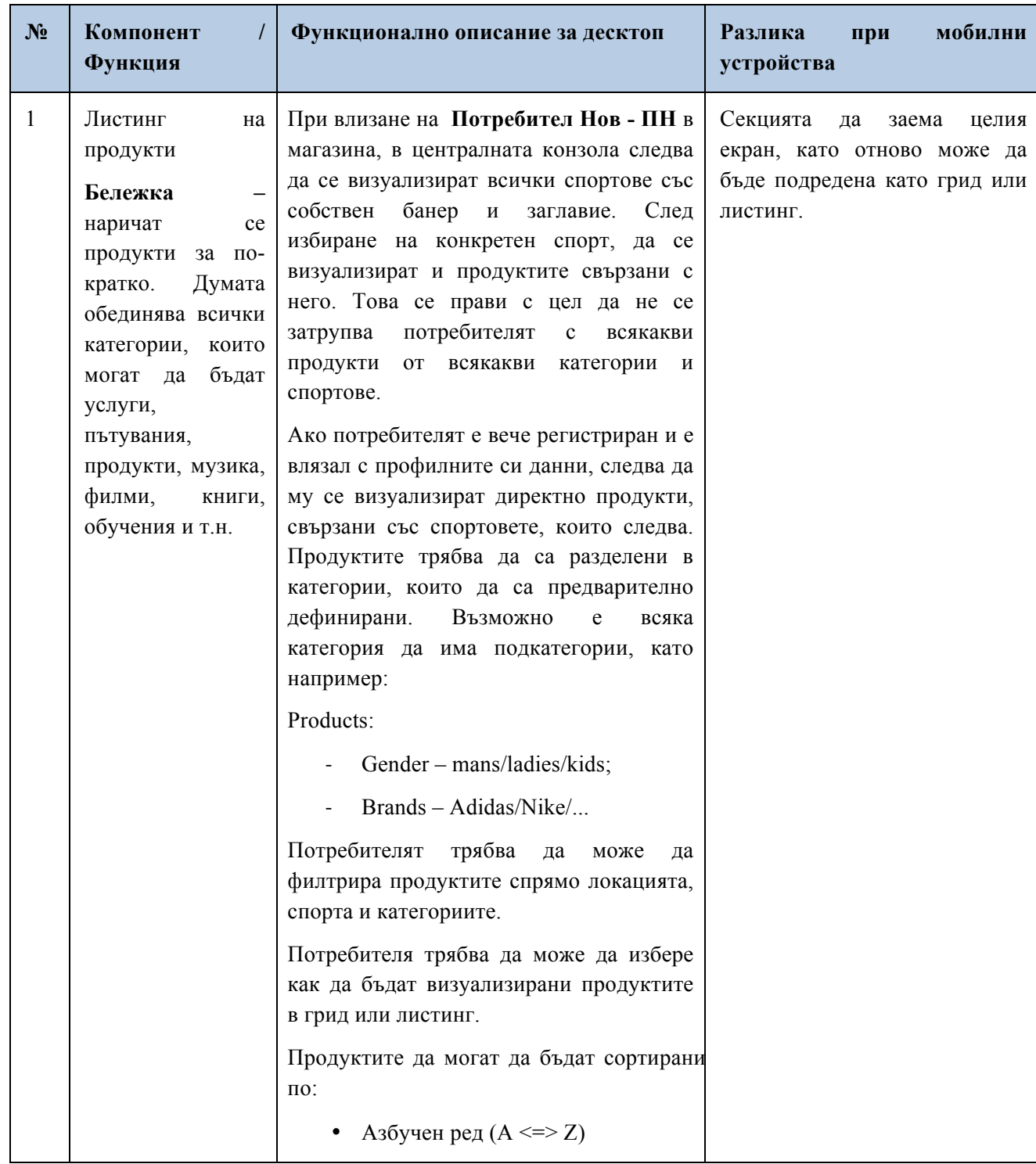

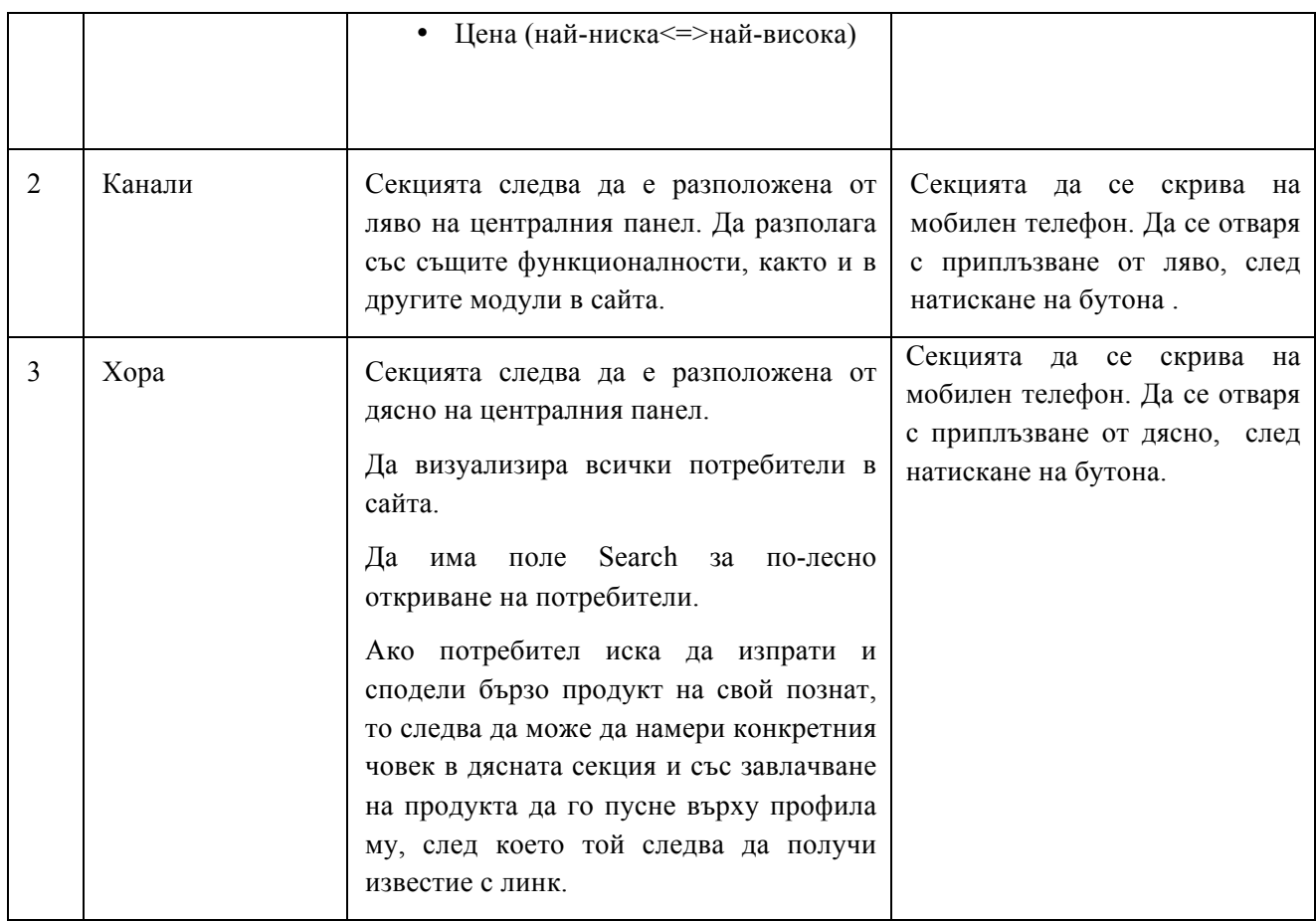

#### **Индивидуална страница на продукт**

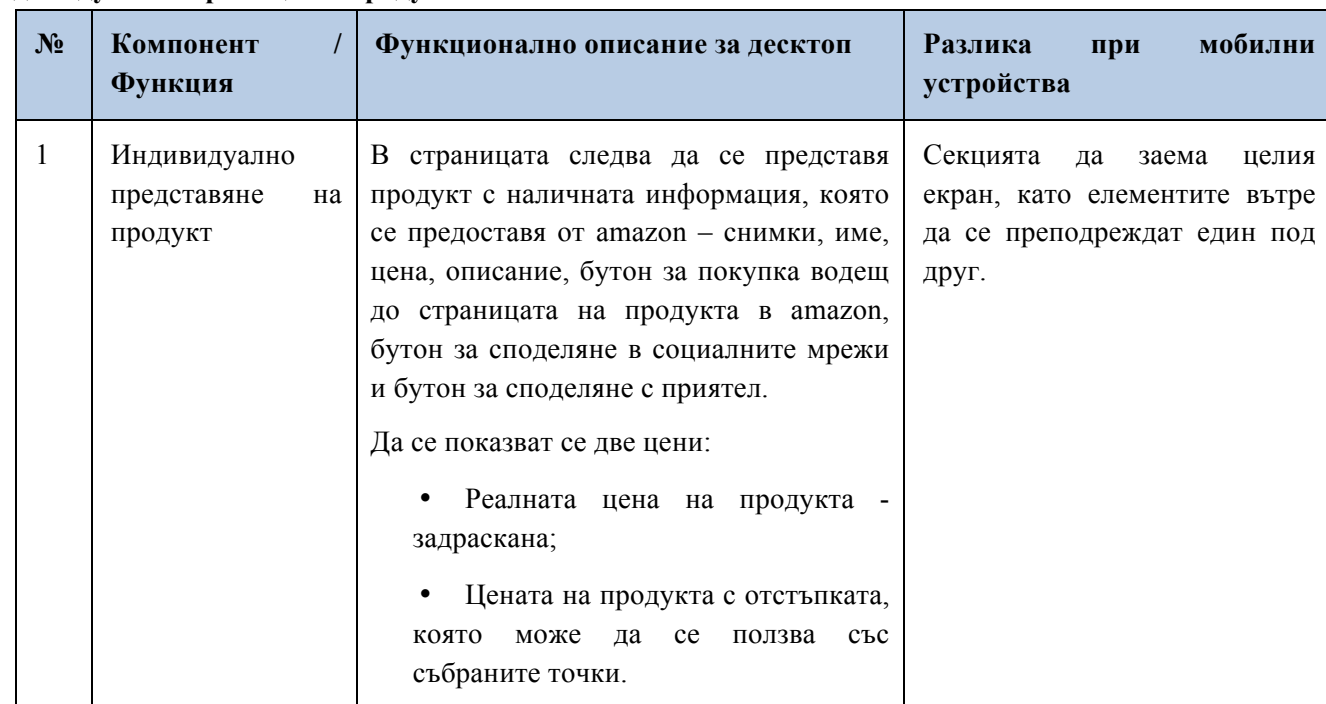

*------------------------------------------------------ www.eufunds.bg ------------------------------------------------------*

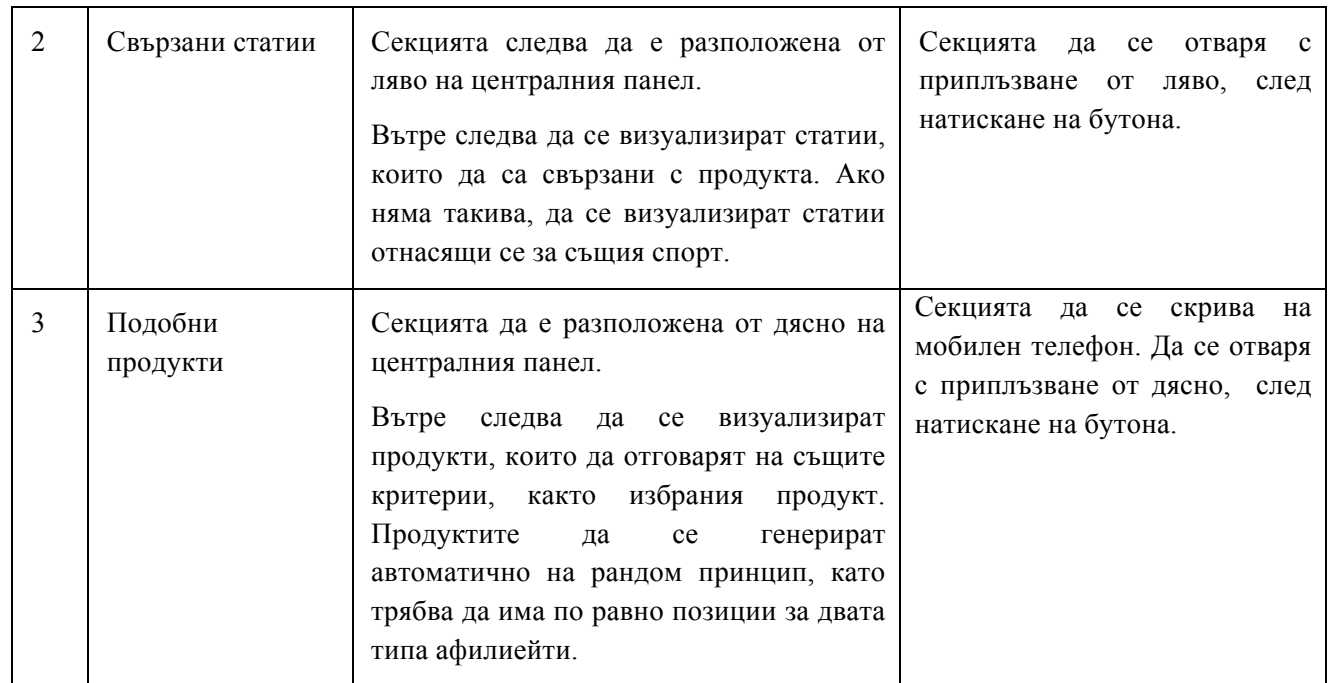

**Профил на търговец – Потребител Търговец трябва да е част от вътрешните афилиейт програми на платформата. В този модул трябва да се включват следните страници:**

**Стани търговец "Become a product partner/ an affiliate partner":**

**Тази страница трябва да е под формата на текстова страница, в която да се обяснява какви са предимствата на това да си партньор в платформата. До нея да се стига, чрез линк във футъра на сайта. В края на страницата трябва да има форма за изпращане на заявка за ставане на търговец. Полетата във формата трябва да са следните:**

- **First Name;**
- **Last Name;**
- **Email;**
- **Phone;**
- **Company;**
- **Industry;**
- **Sport;**
- **Product Description;**
- **Message;**
- **.... – в процеса на работа да могат да бъдат добавяни и други полета.**

**Заявката следва да се визуализира в административния панел, като е видима за А и Р, а също така да се изпраща на администраторски имейл/и.**

**Данни на търговец "Affiliate partner data" – след като заявката бъде проверена, А или Р да могат да създадат профил на търговец. След създаването му, търговецът трябва да получава имейл с линк за активиране на профила.**

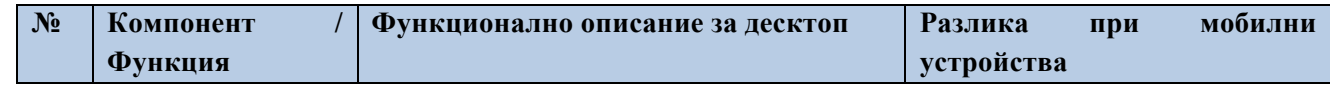

*<sup>------------------------------------------------------</sup> www.eufunds.bg ------------------------------------------------------*

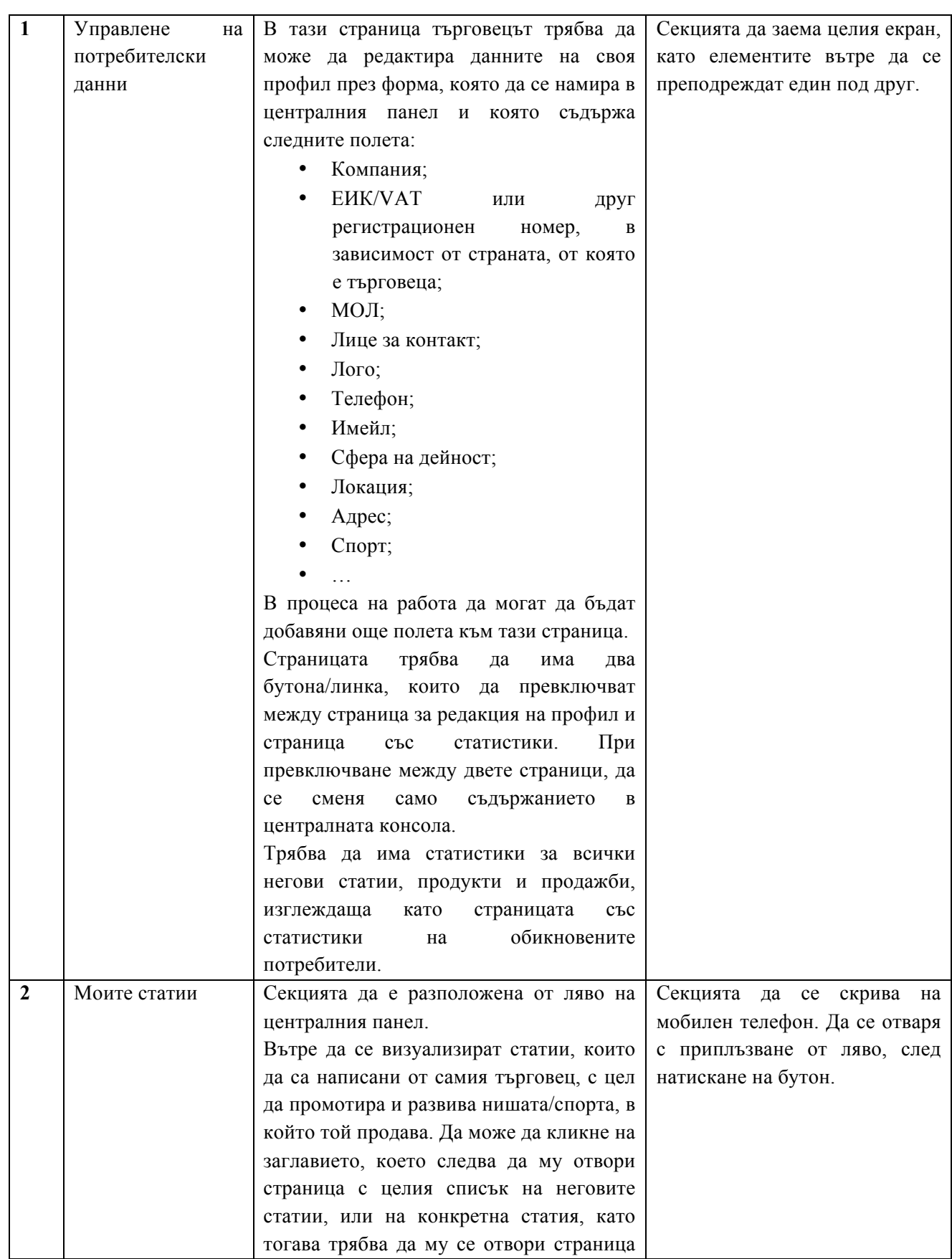

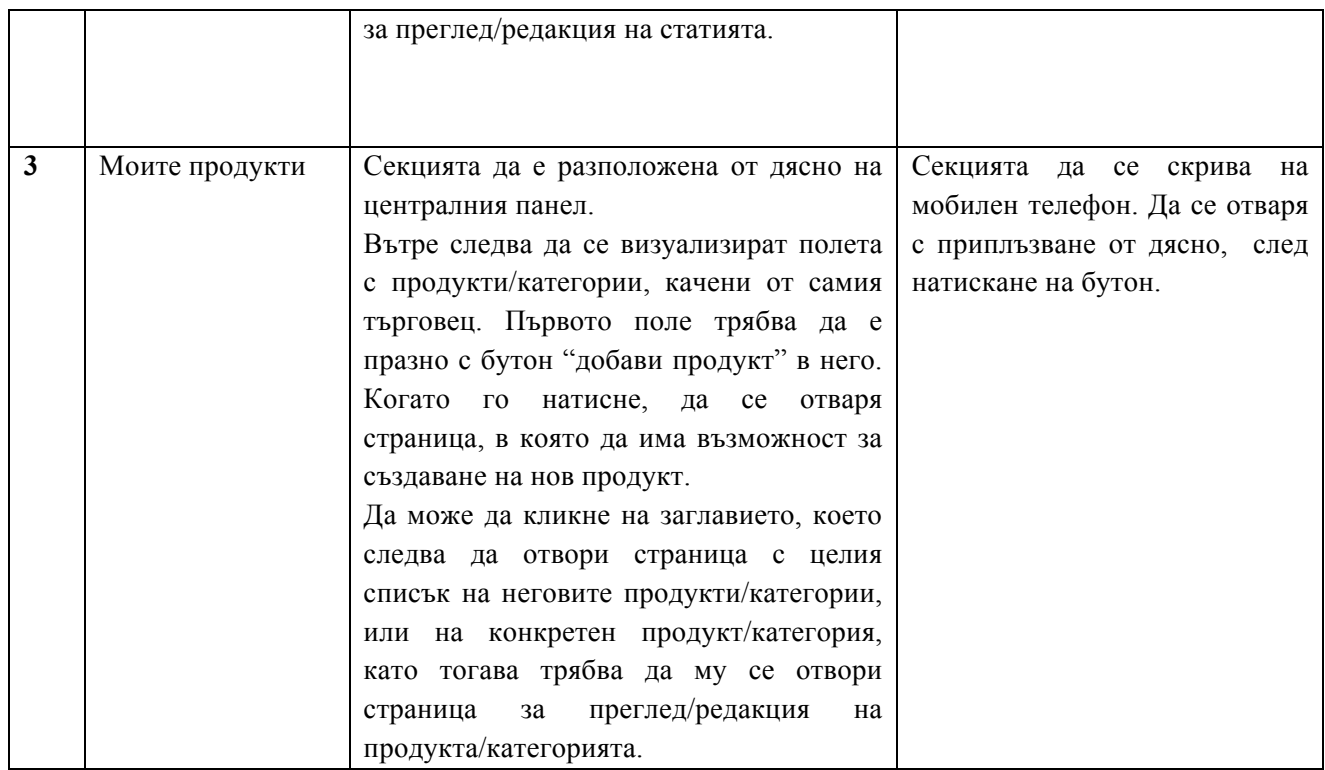

**Списък с продукти/категории - Когато е влязъл в профила си, търговецът трябва да има възможност да създава продукти, да ги подрежда в категории, както и да им добавя различни параметри за филтрация.**

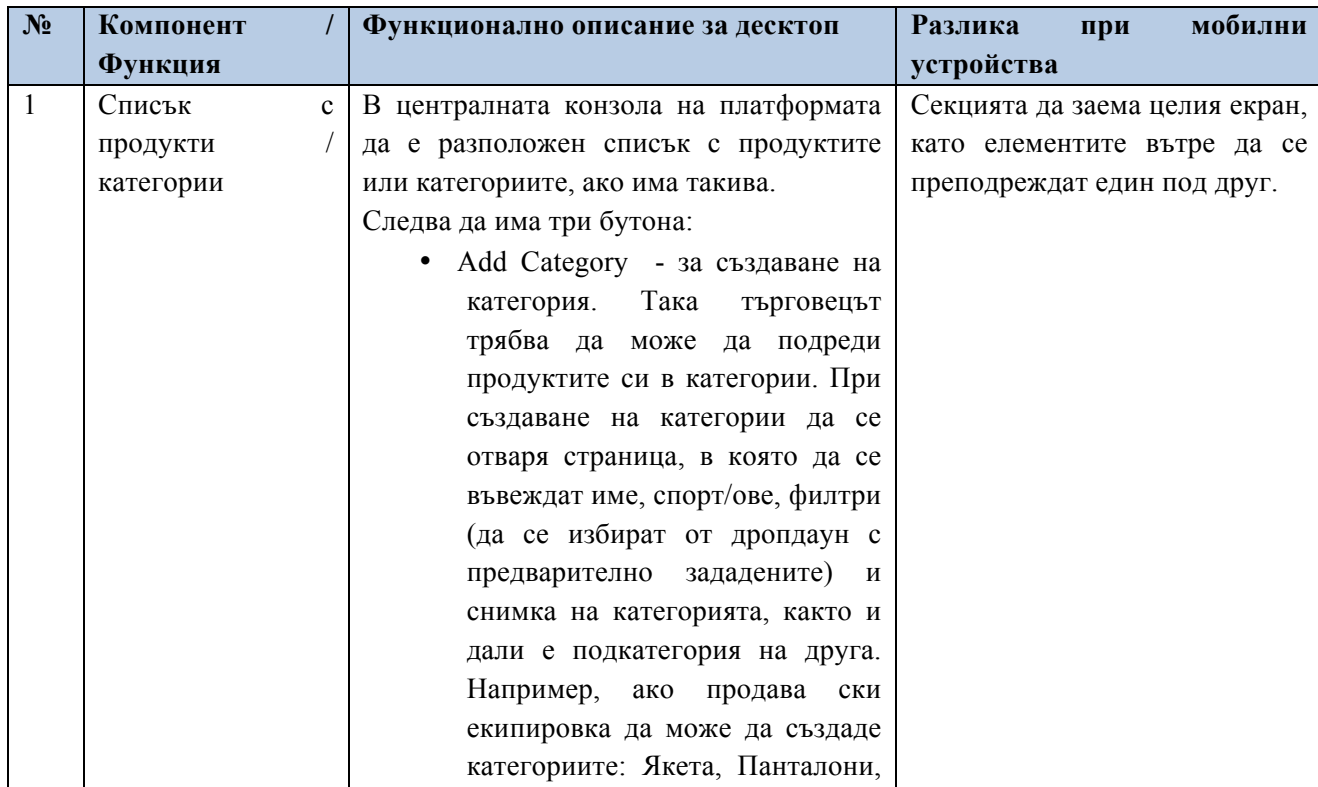

*------------------------------------------------------ www.eufunds.bg ------------------------------------------------------*

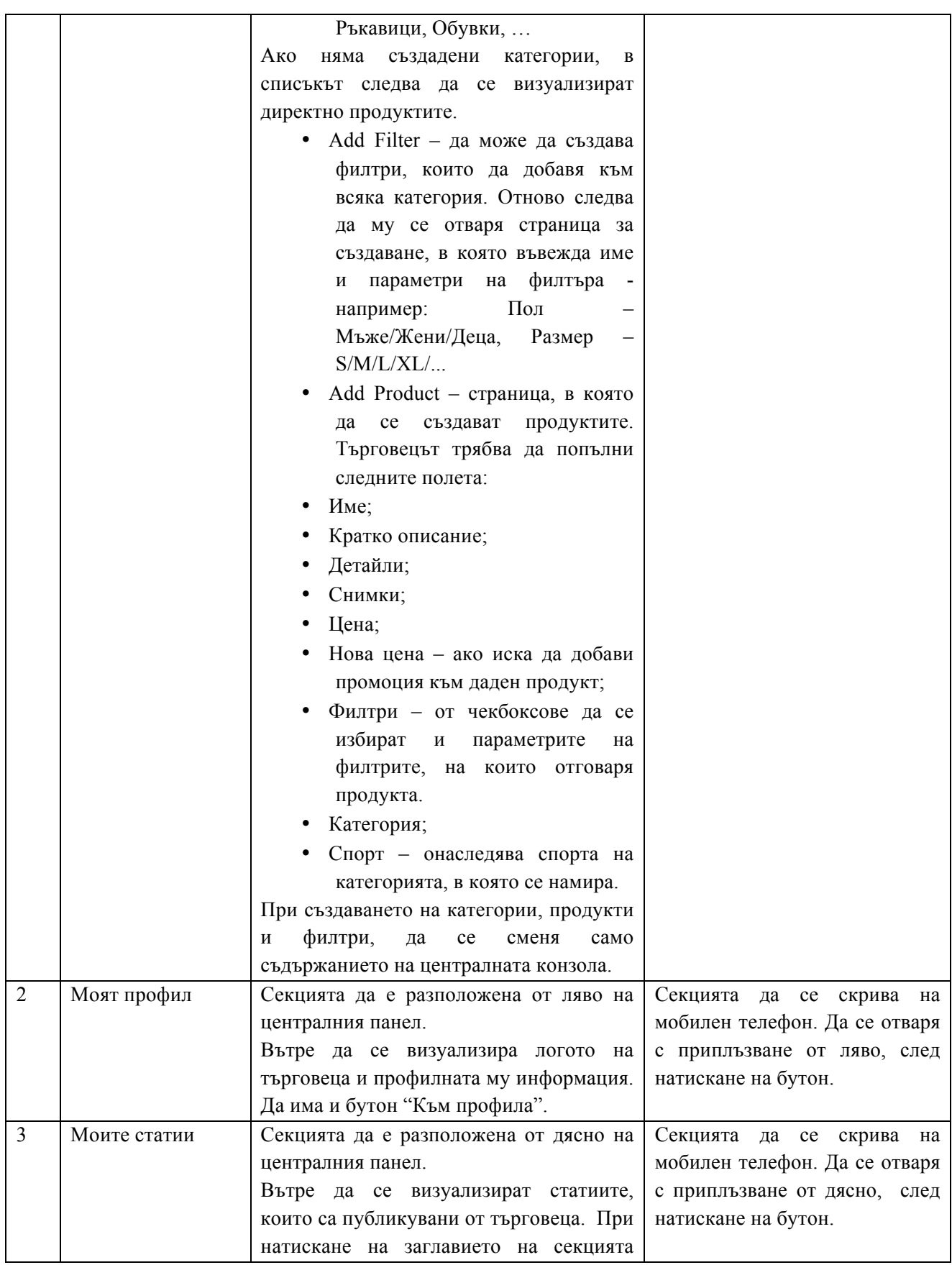

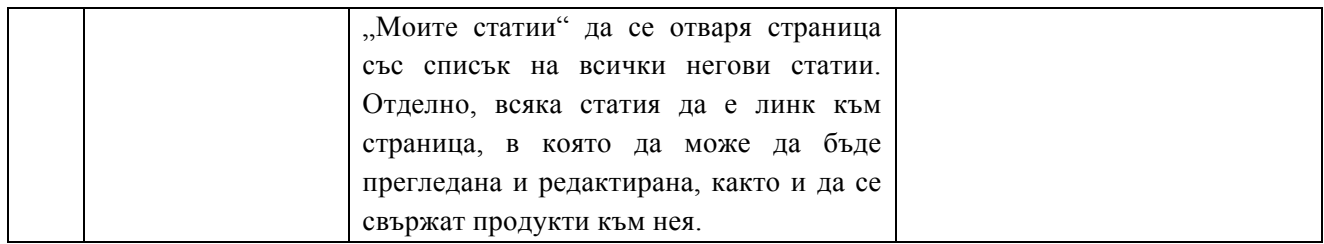

#### **Статии на търговец**

**Веки търговец ще получава правата на Автор, следователно ще може да публикува статии, без да има нужда те да бъдат одобрявани от Редактор, като трябва да има опция да добавя продукти към своите стаии:**

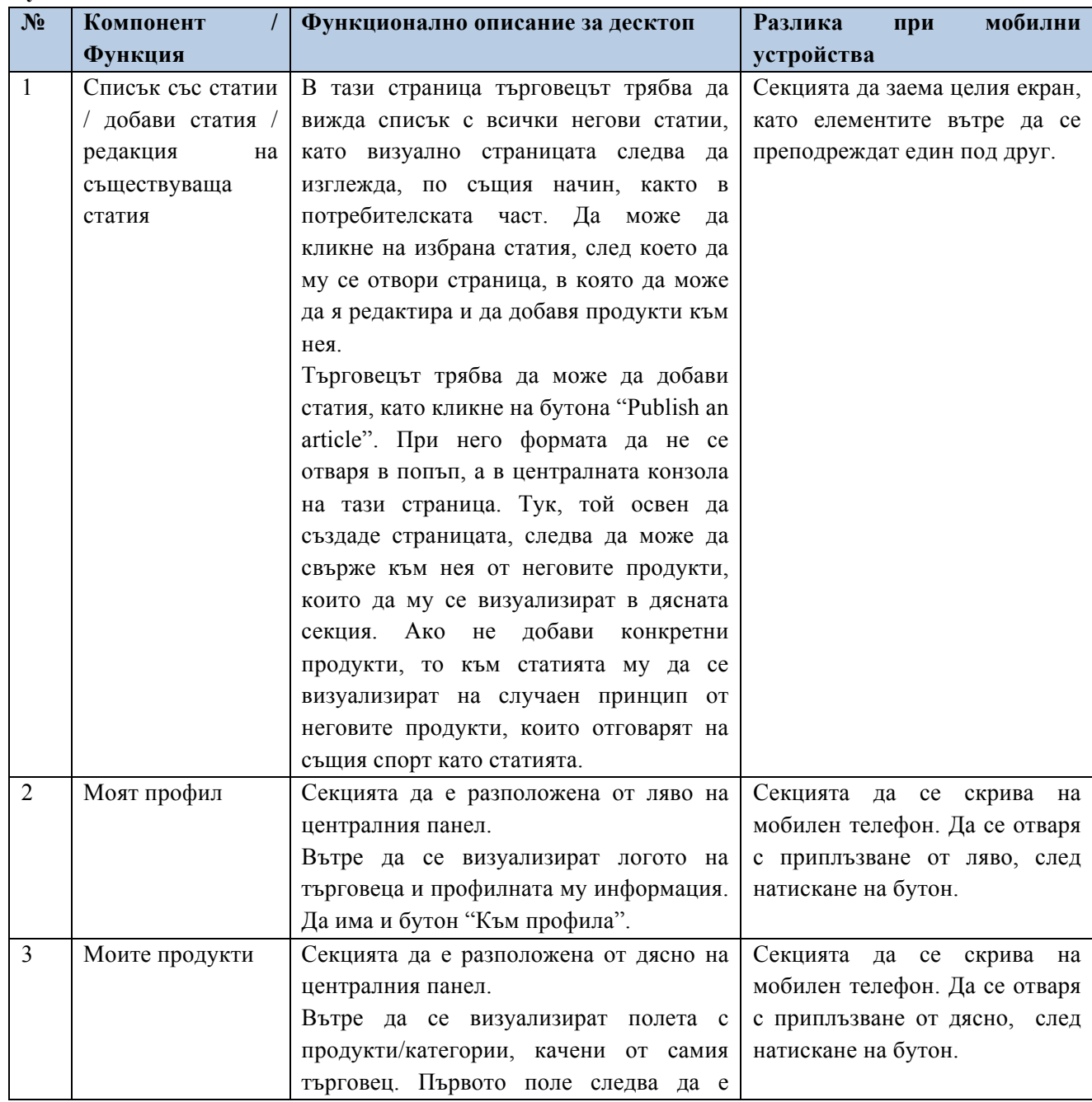

*------------------------------------------------------ www.eufunds.bg ------------------------------------------------------*

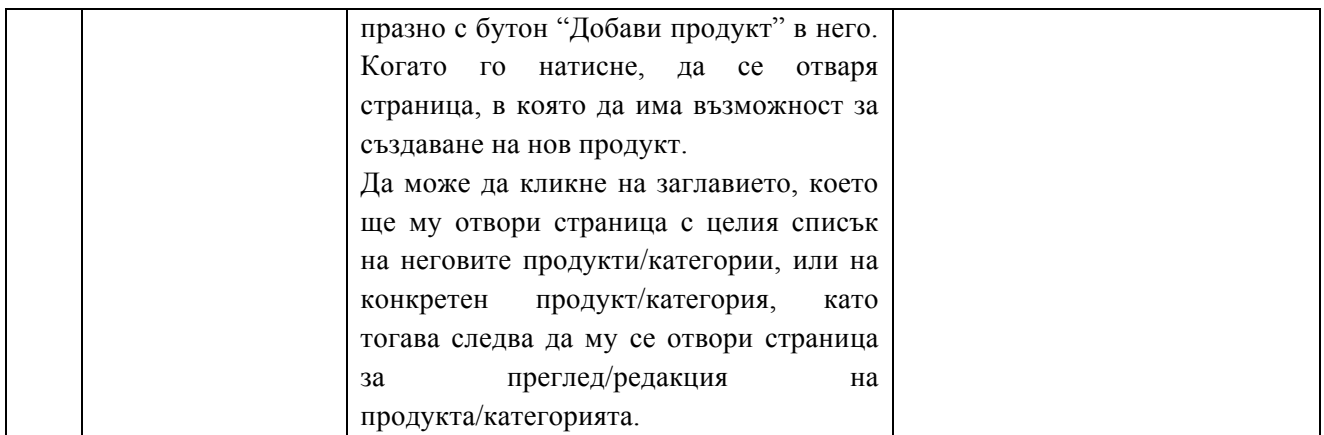

#### **Потребителски профил**

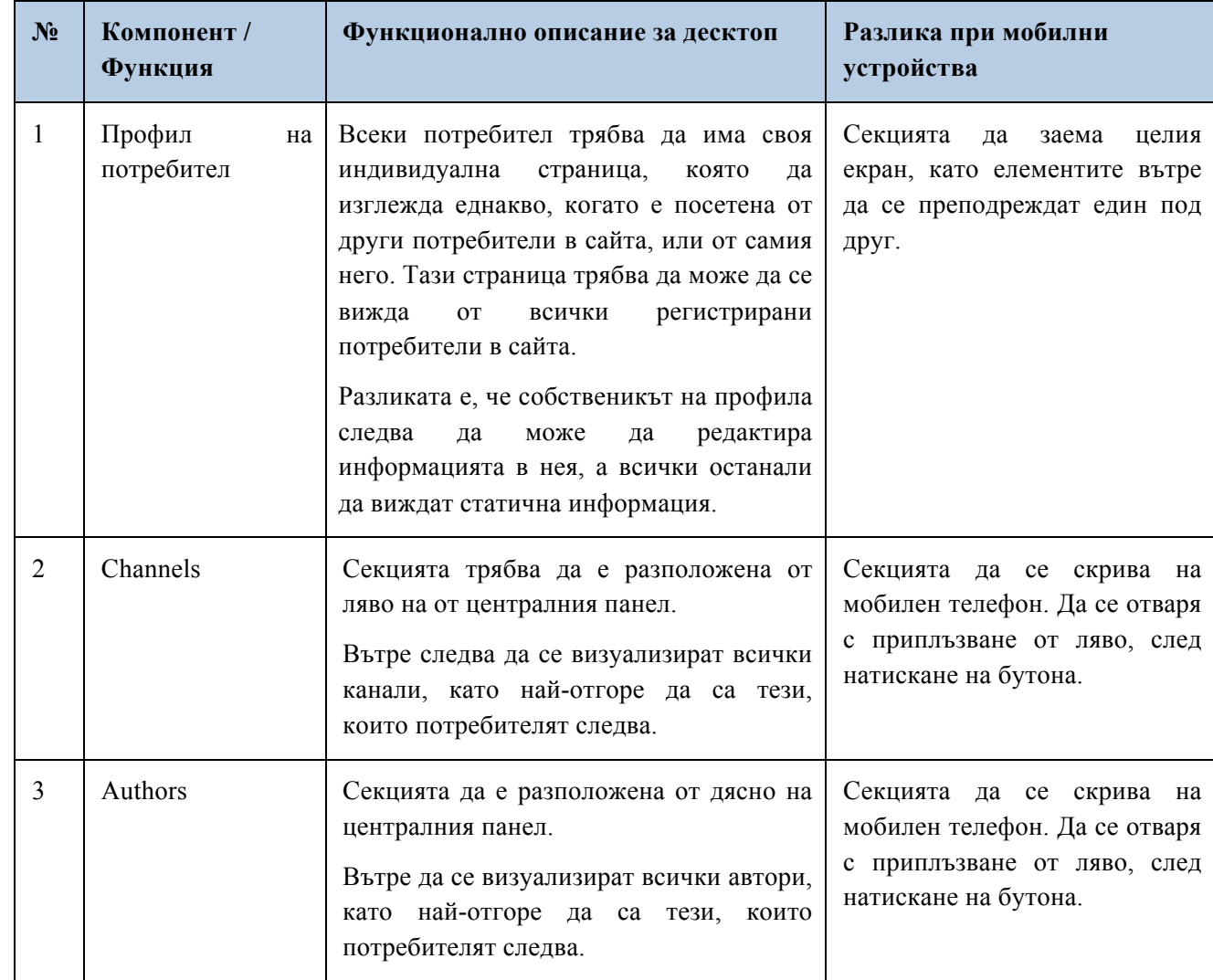

### **Дашборд със статистика**

*------------------------------------------------------ www.eufunds.bg ------------------------------------------------------*

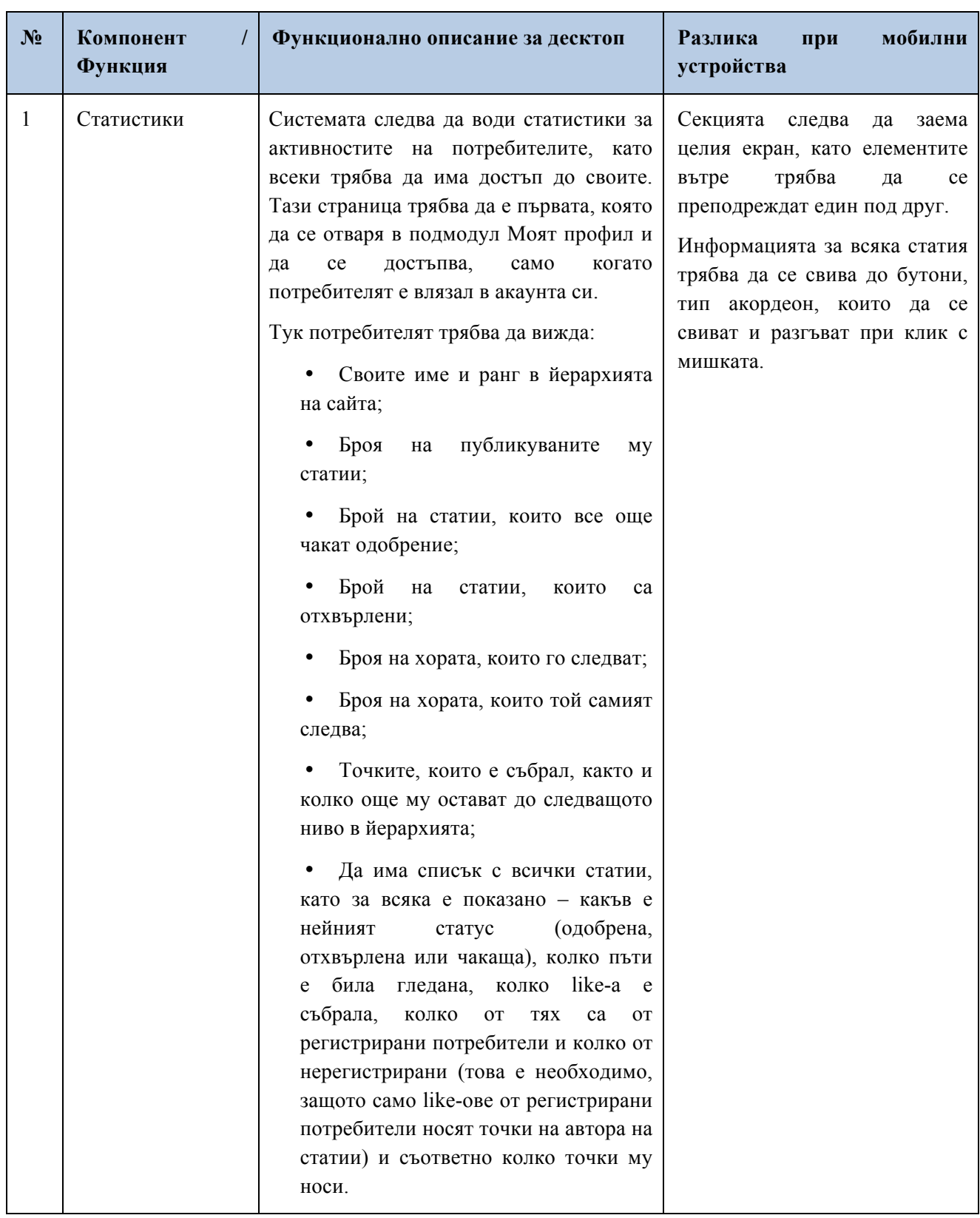

22

*------------------------------------------------------ www.eufunds.bg ------------------------------------------------------*

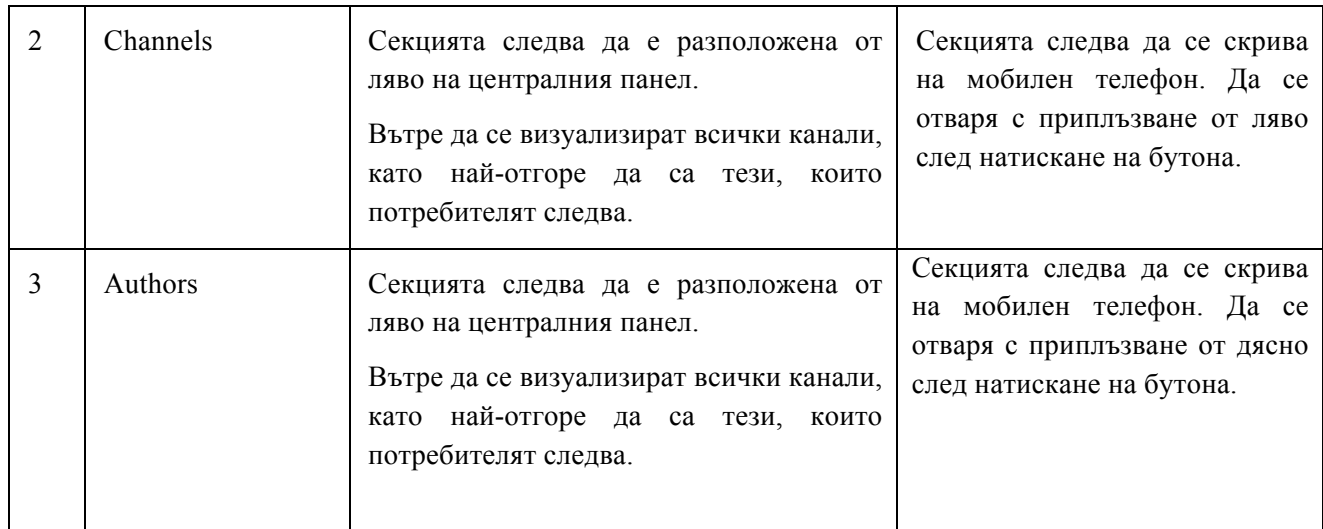

#### **Съобщения**

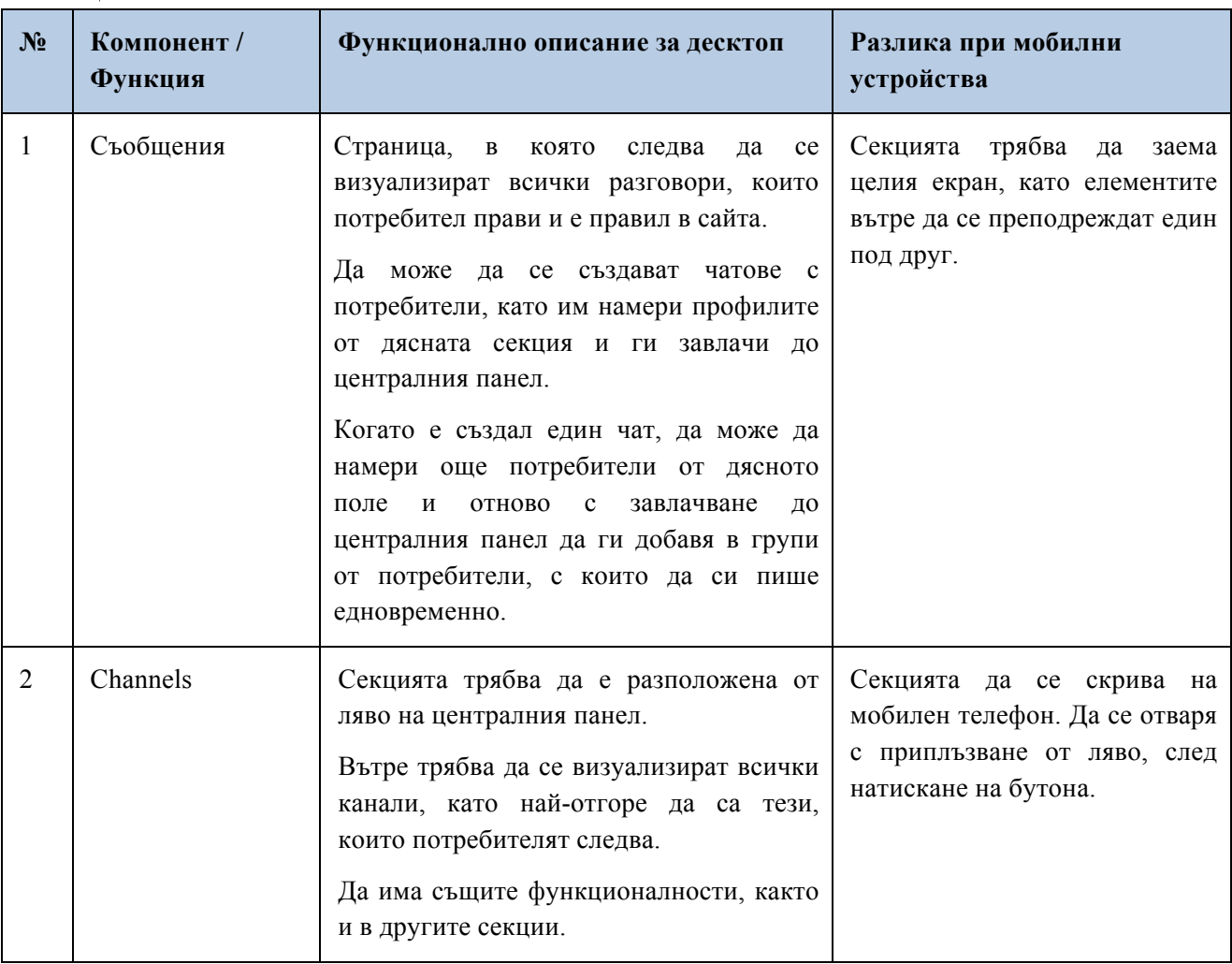

*------------------------------------------------------ www.eufunds.bg ------------------------------------------------------*

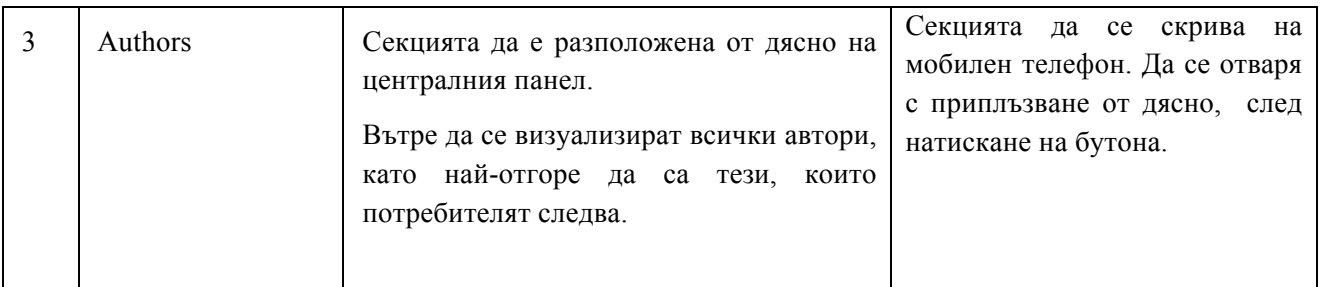

### **Нотификации**

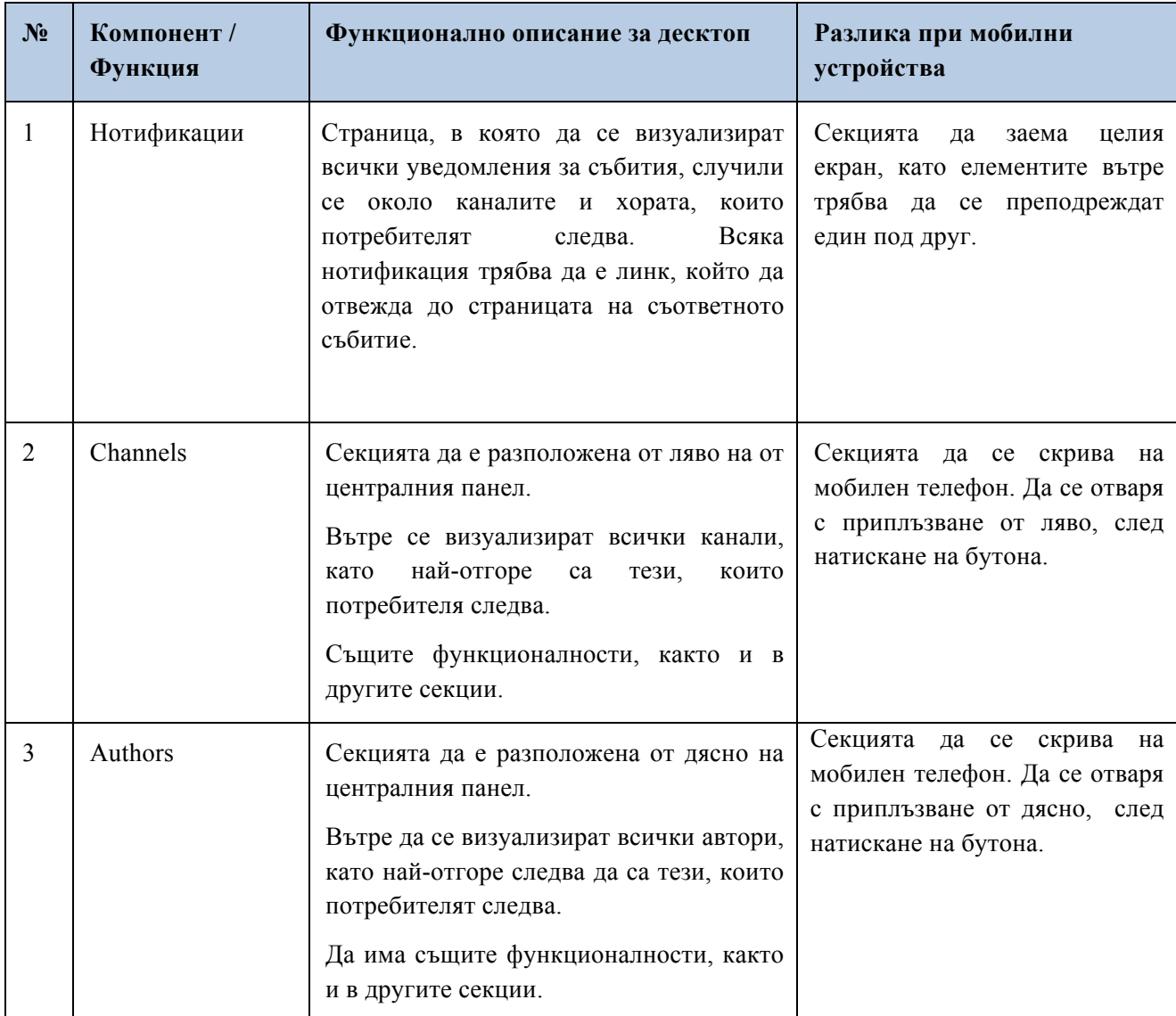

#### **Модул: Онлайн/Е-медия**

- **- система за управление на статиите с различни потребителски права;**
- **- възможност за предлагане на нови статии от потребители с определени права;**

24

*------------------------------------------------------ www.eufunds.bg ------------------------------------------------------*

- **- тематично свързани статии;**
- **- търсене по име на статия или ключови думи в съдържанието;**
- **- базова оптимизация за търсачките (SEO) на статиите;**
- **- категории за статиите;**
- **- предложени статии за потребителя спрямо неговите интереси;**

#### **- възможност за вмъкване на банери към определени статии или категории.**

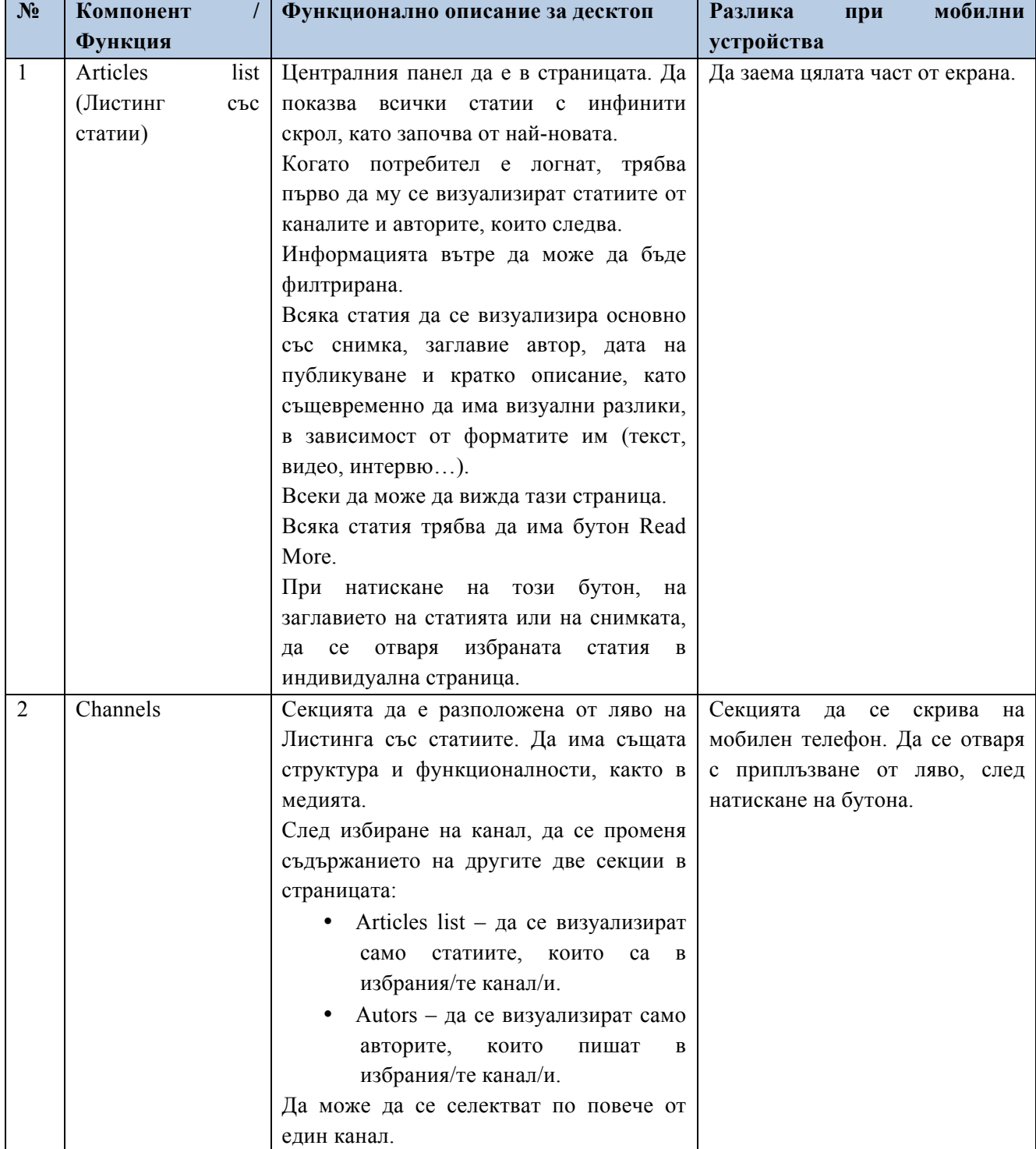

*------------------------------------------------------ www.eufunds.bg ------------------------------------------------------*

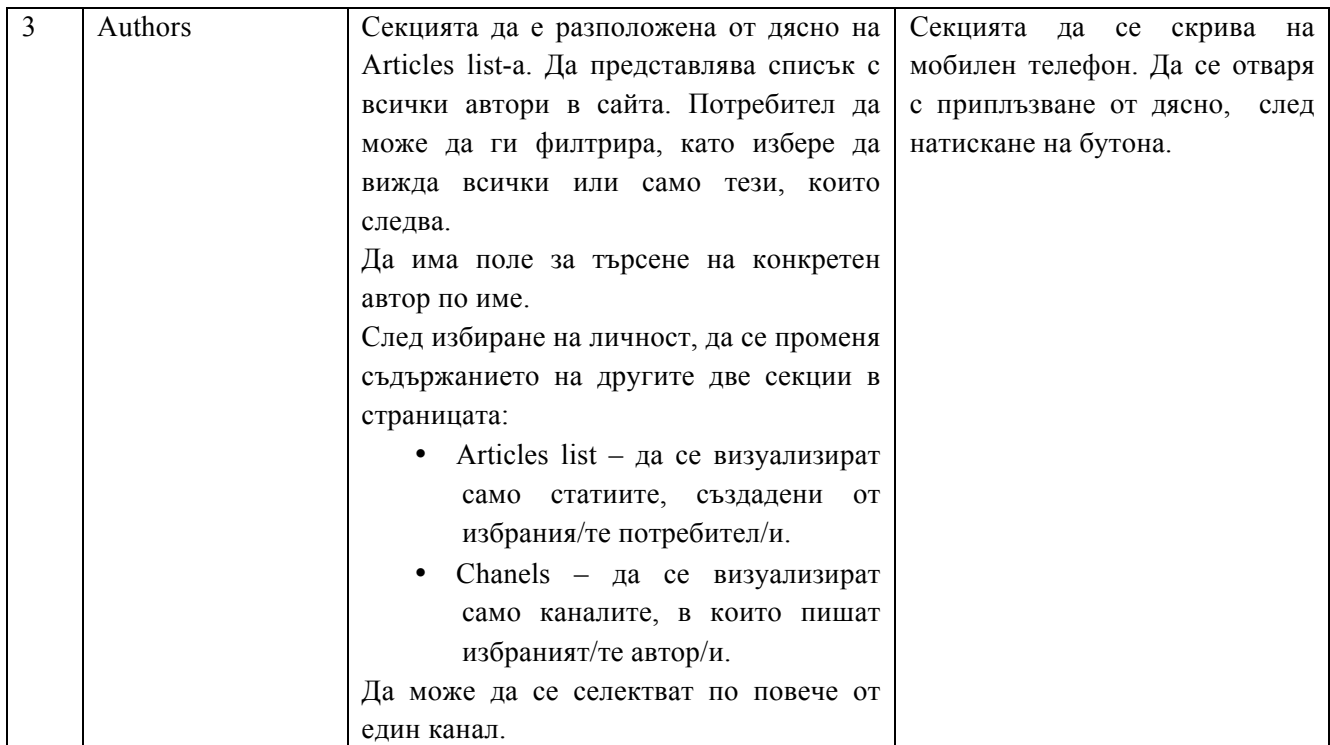

#### **Индивидуална страница на статия**

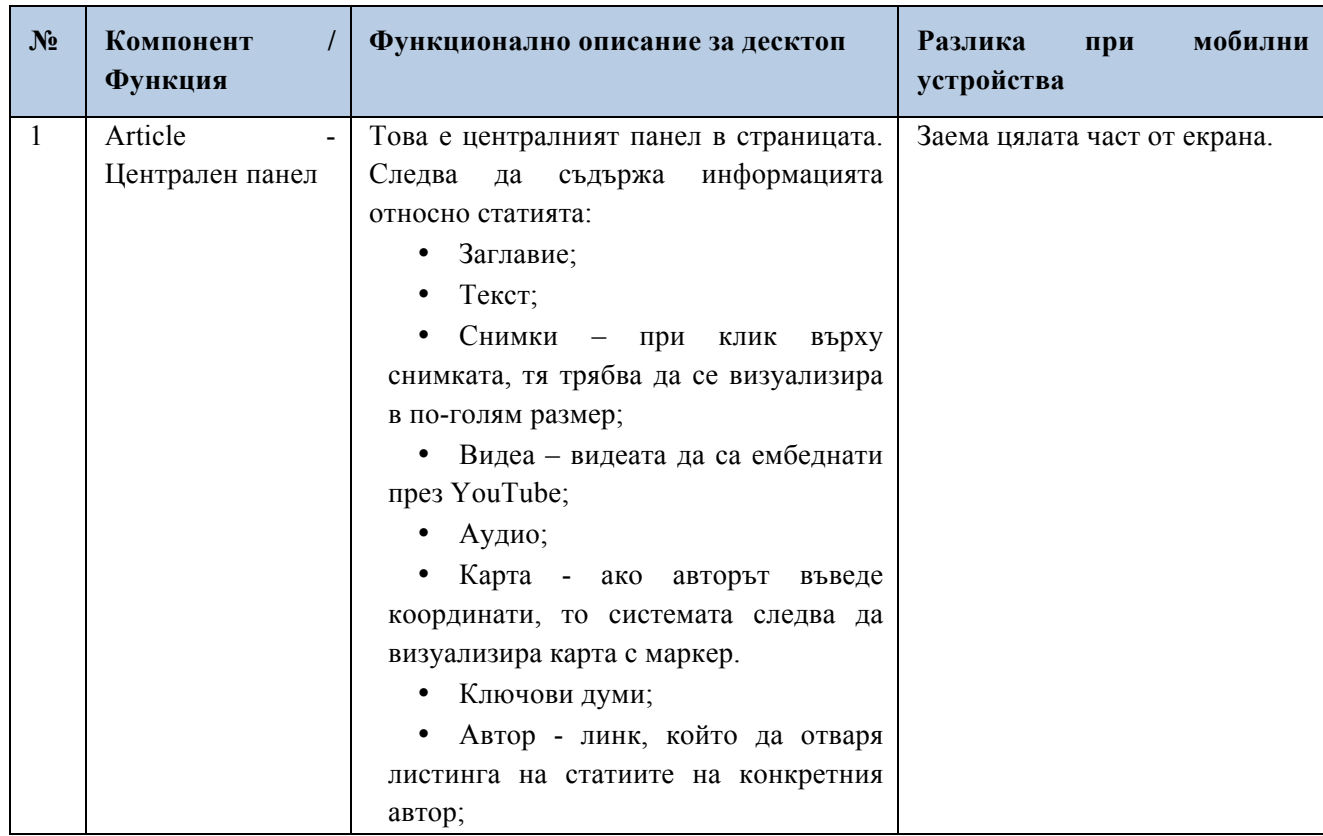

*------------------------------------------------------ www.eufunds.bg ------------------------------------------------------*

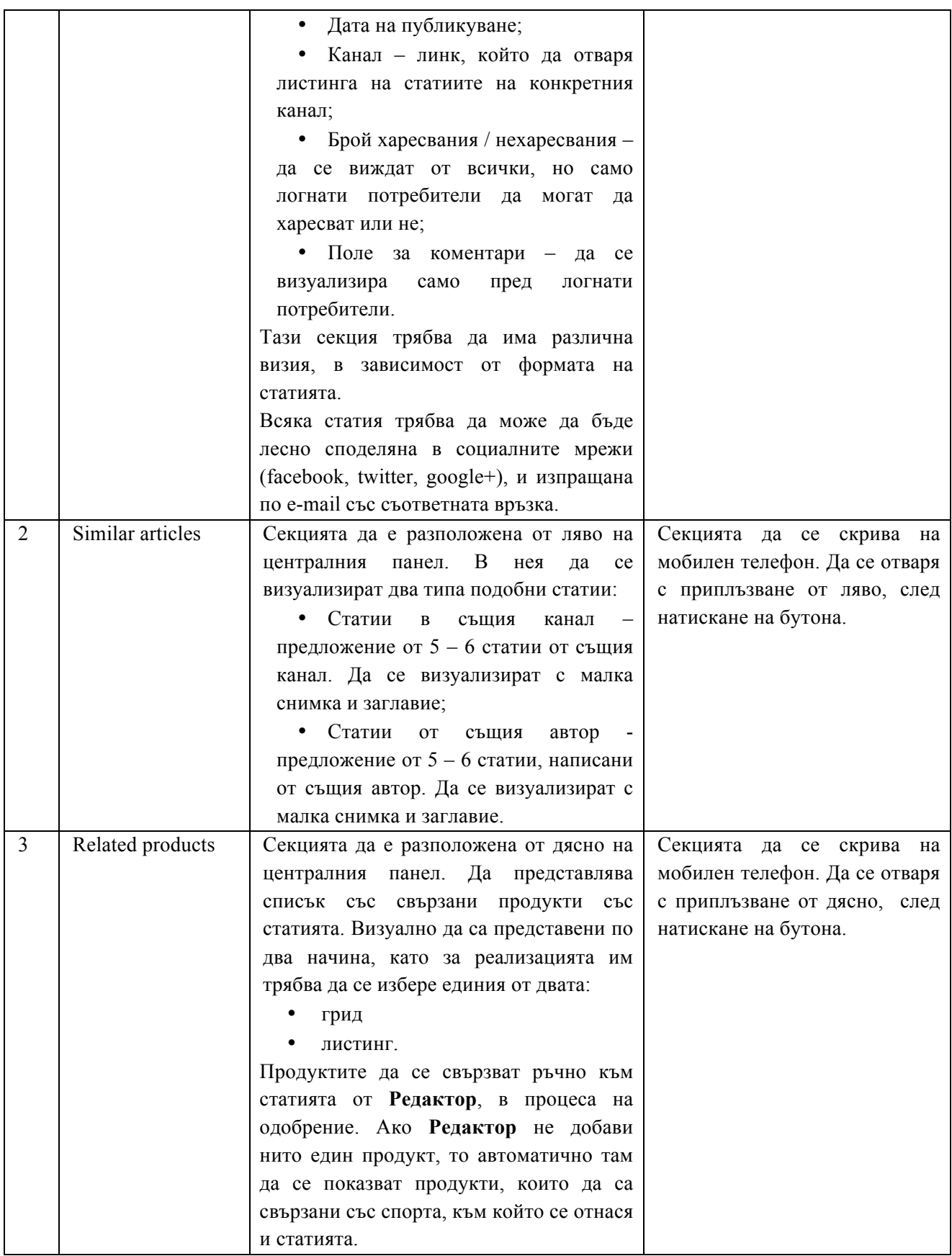

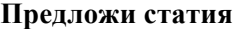

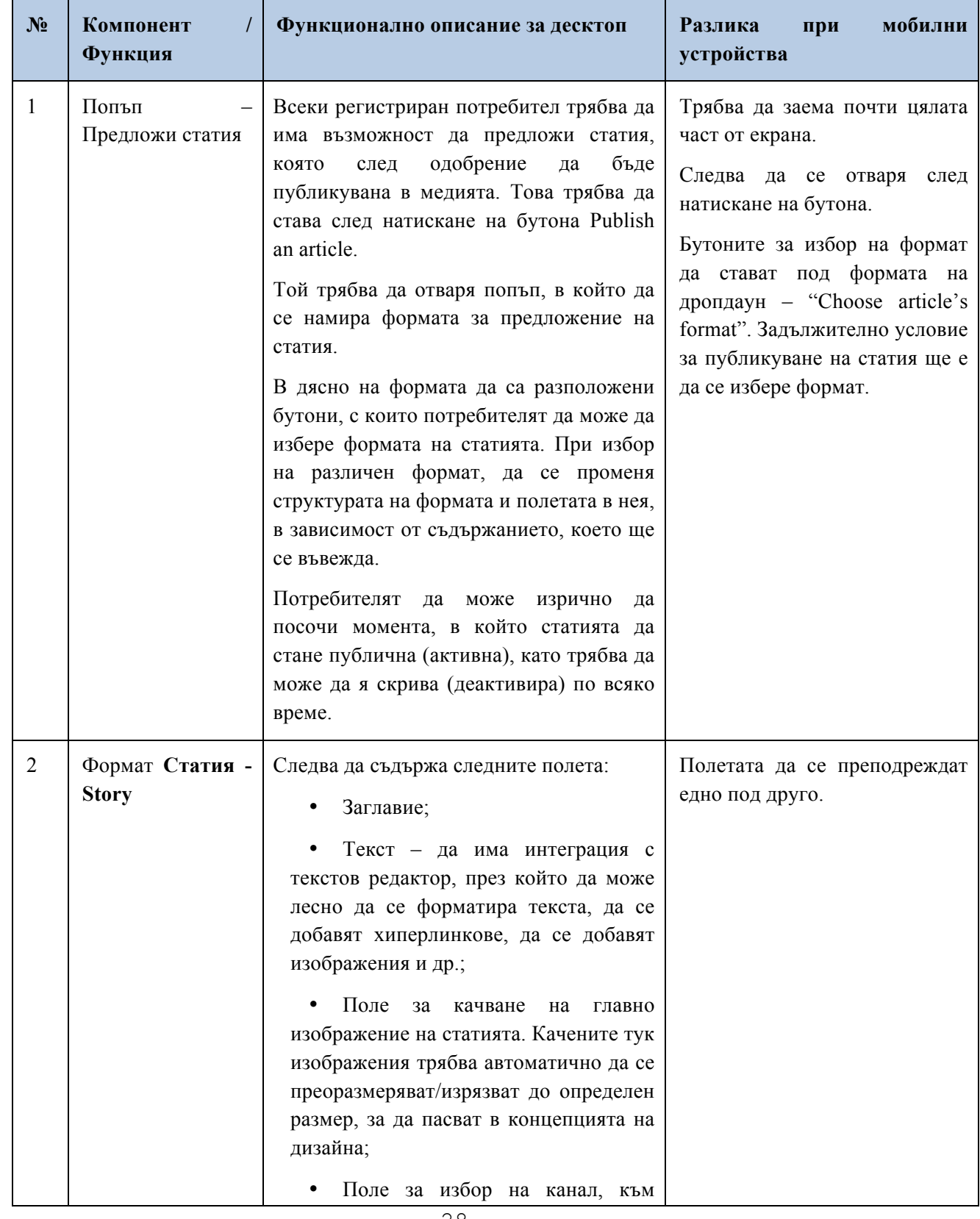

28

*------------------------------------------------------ www.eufunds.bg ------------------------------------------------------*

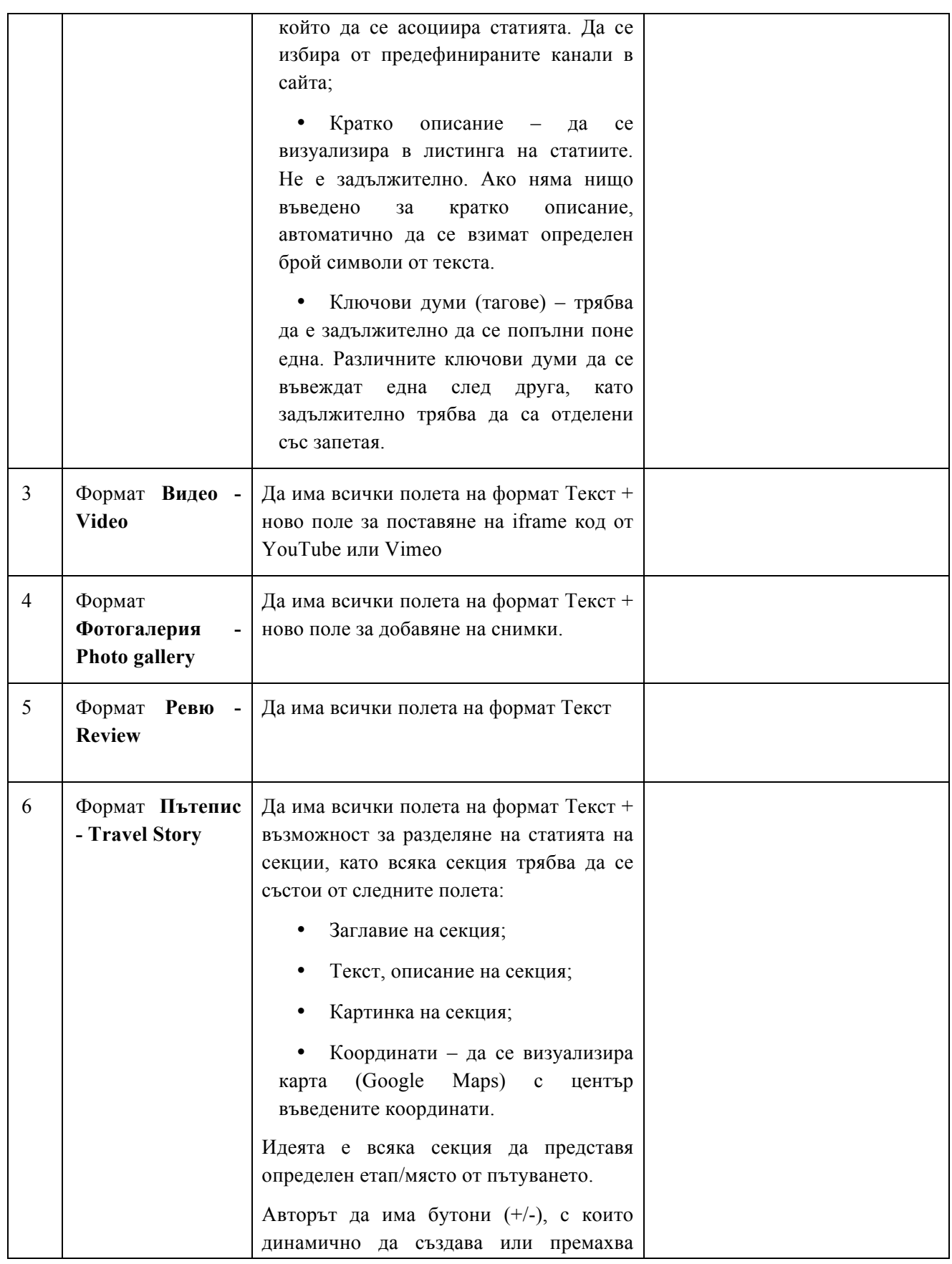

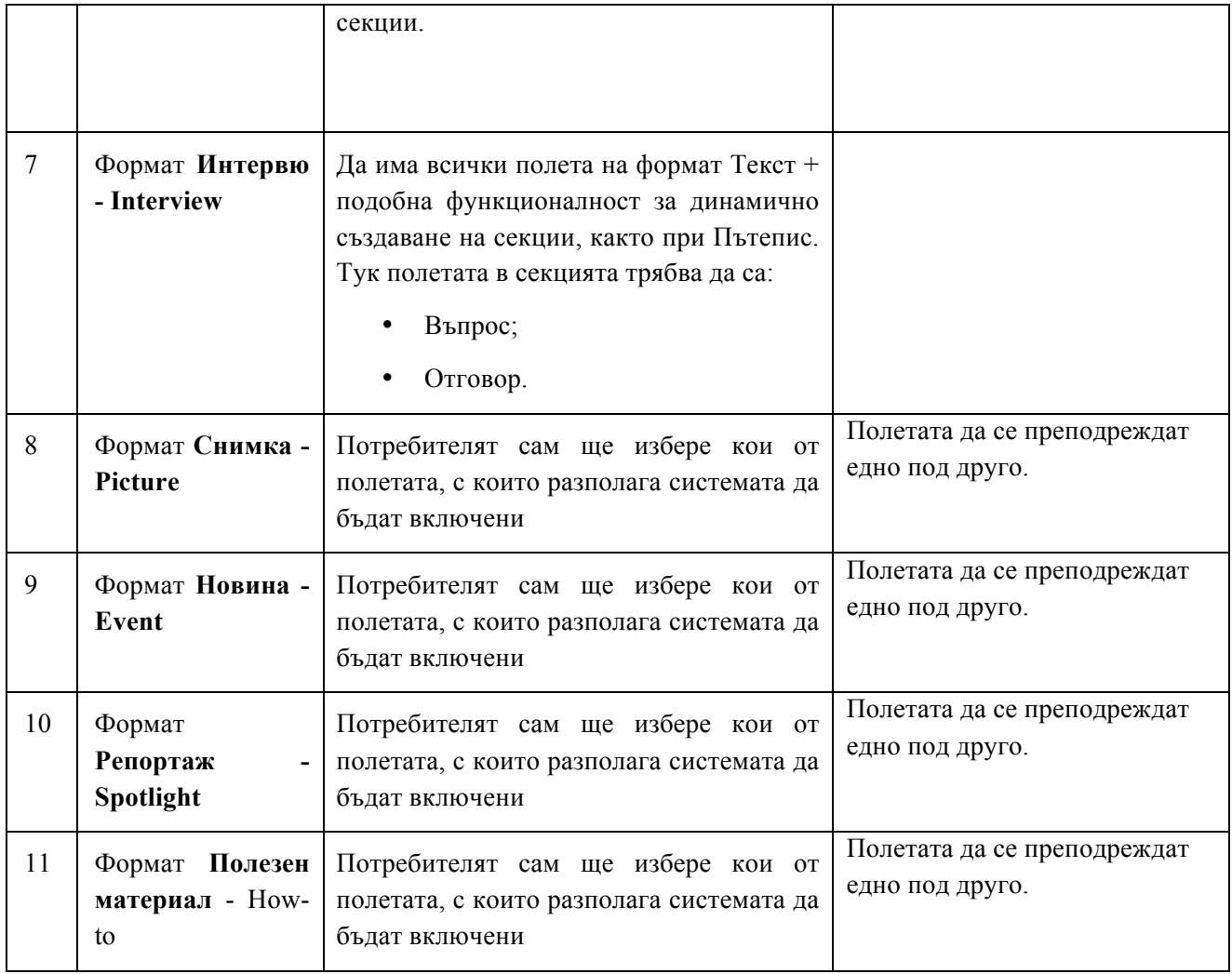

# **Листинг с предложени статии**

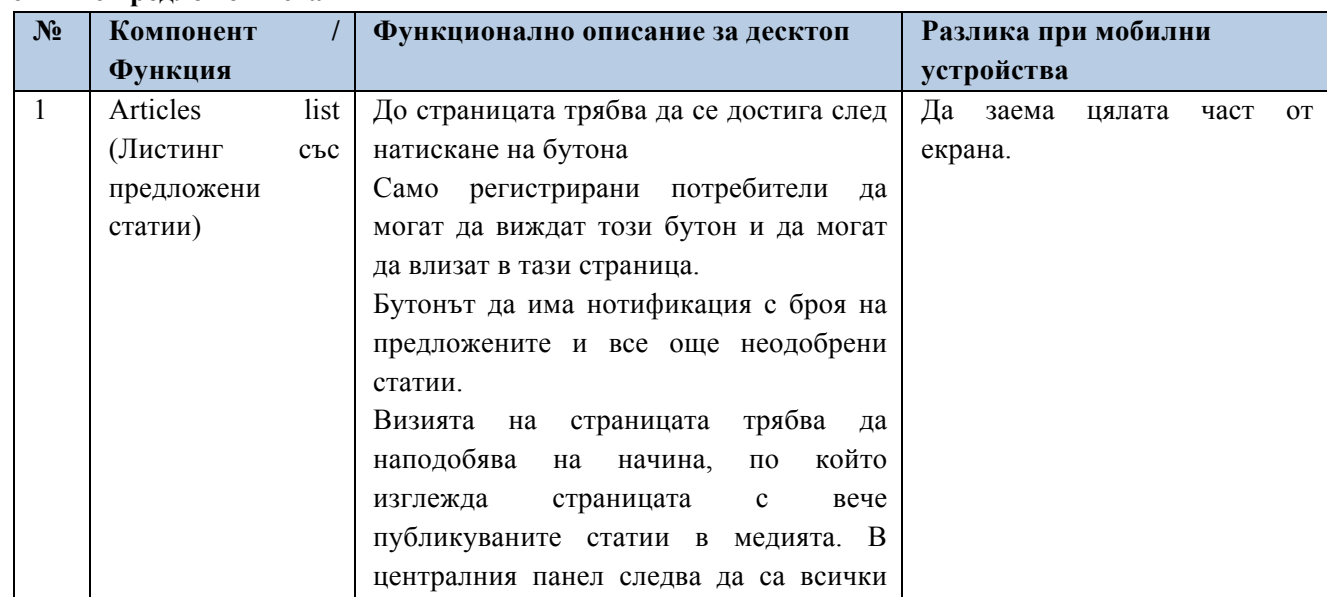

*------------------------------------------------------ www.eufunds.bg ------------------------------------------------------*

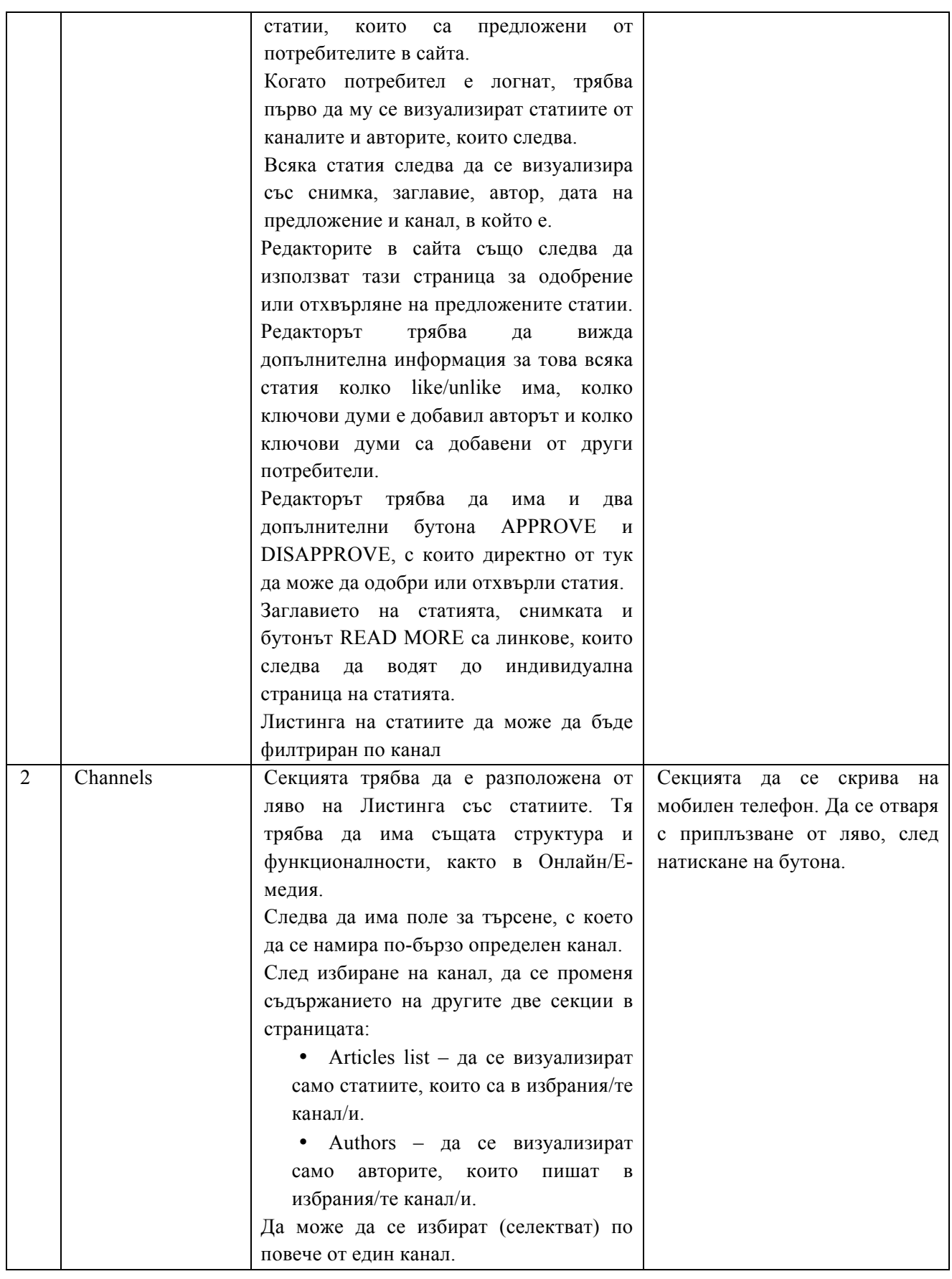

31

*------------------------------------------------------ www.eufunds.bg ------------------------------------------------------*

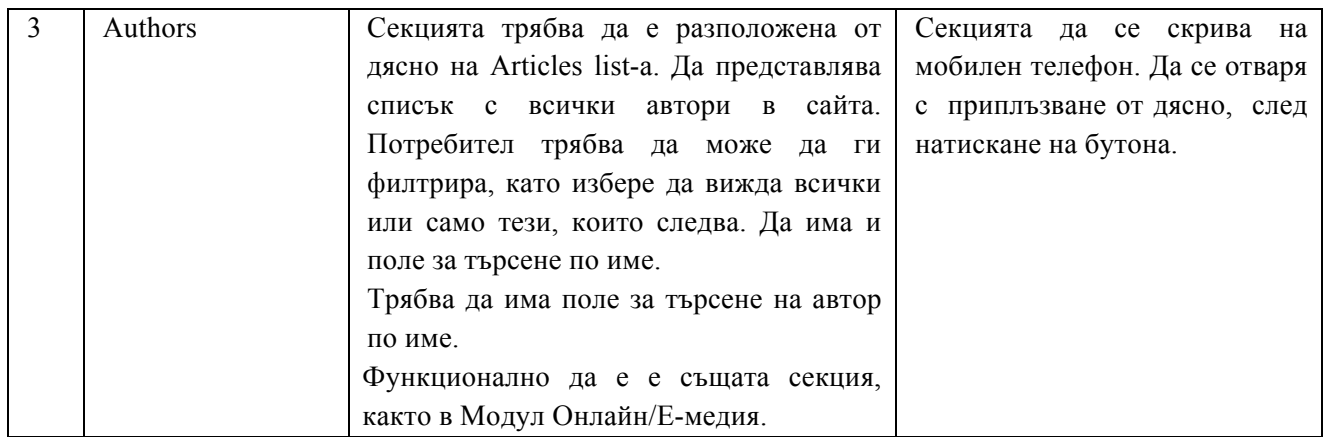

#### **Преглед/одобрение на предложена статия**

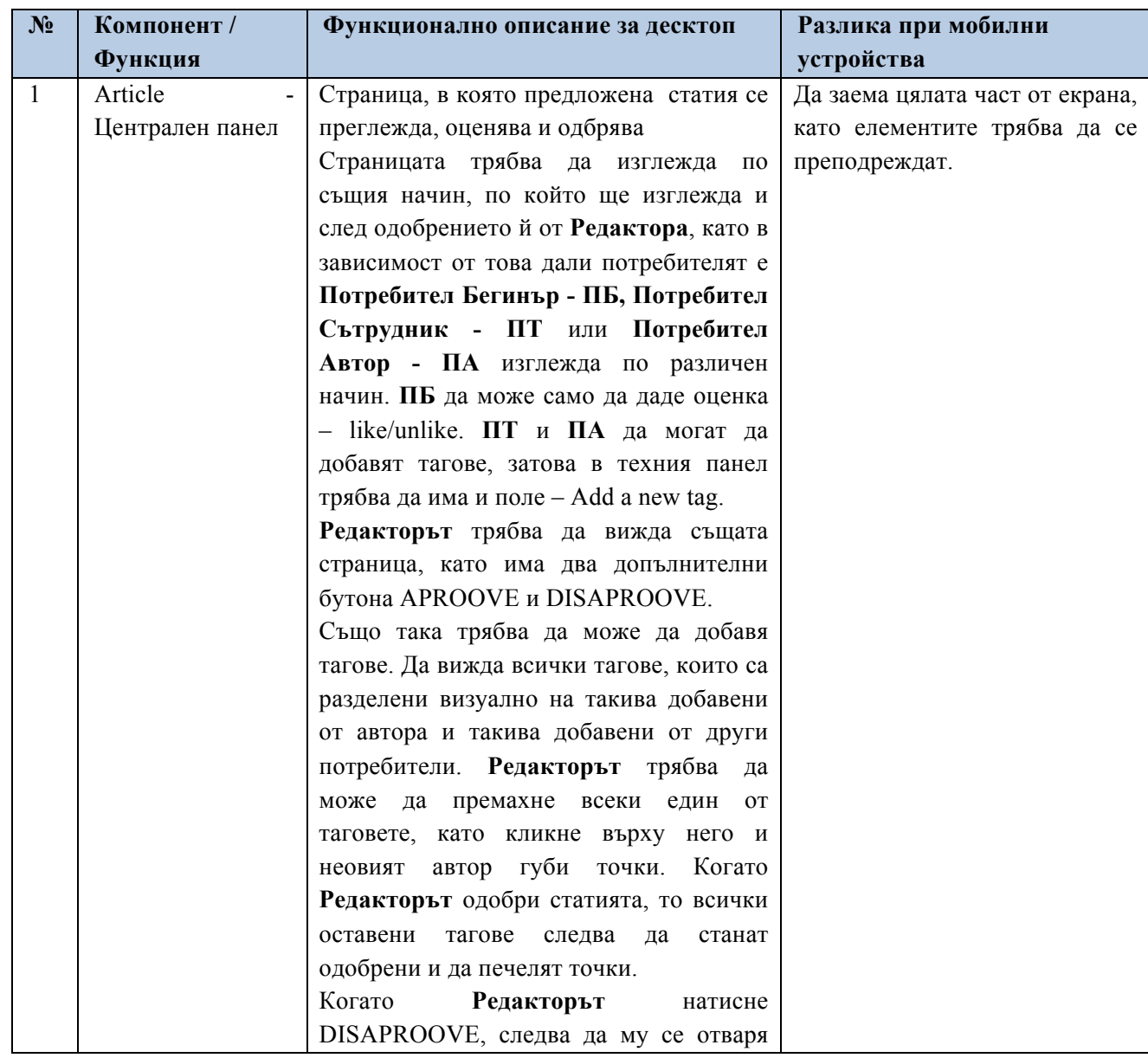

32

*------------------------------------------------------ www.eufunds.bg ------------------------------------------------------*

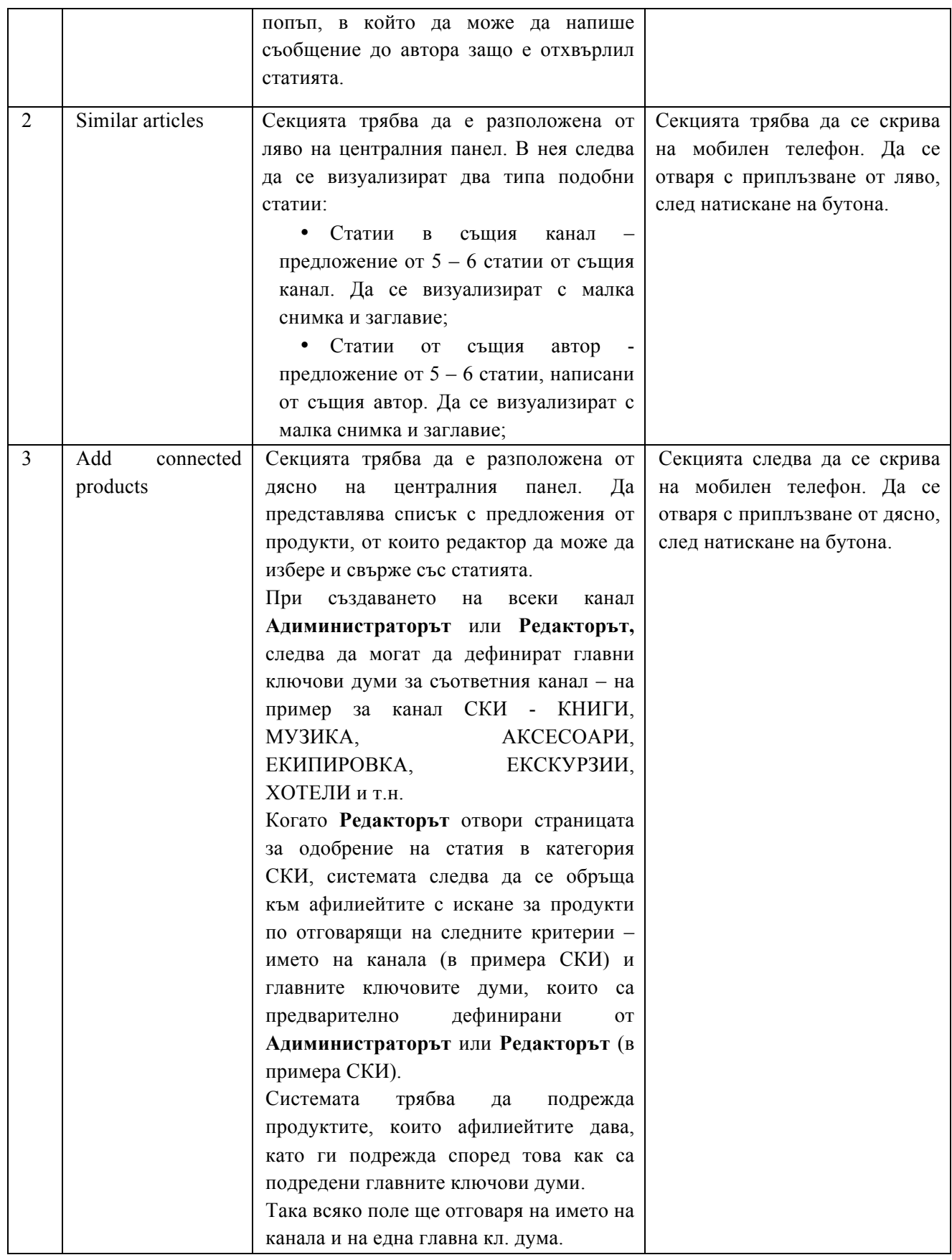

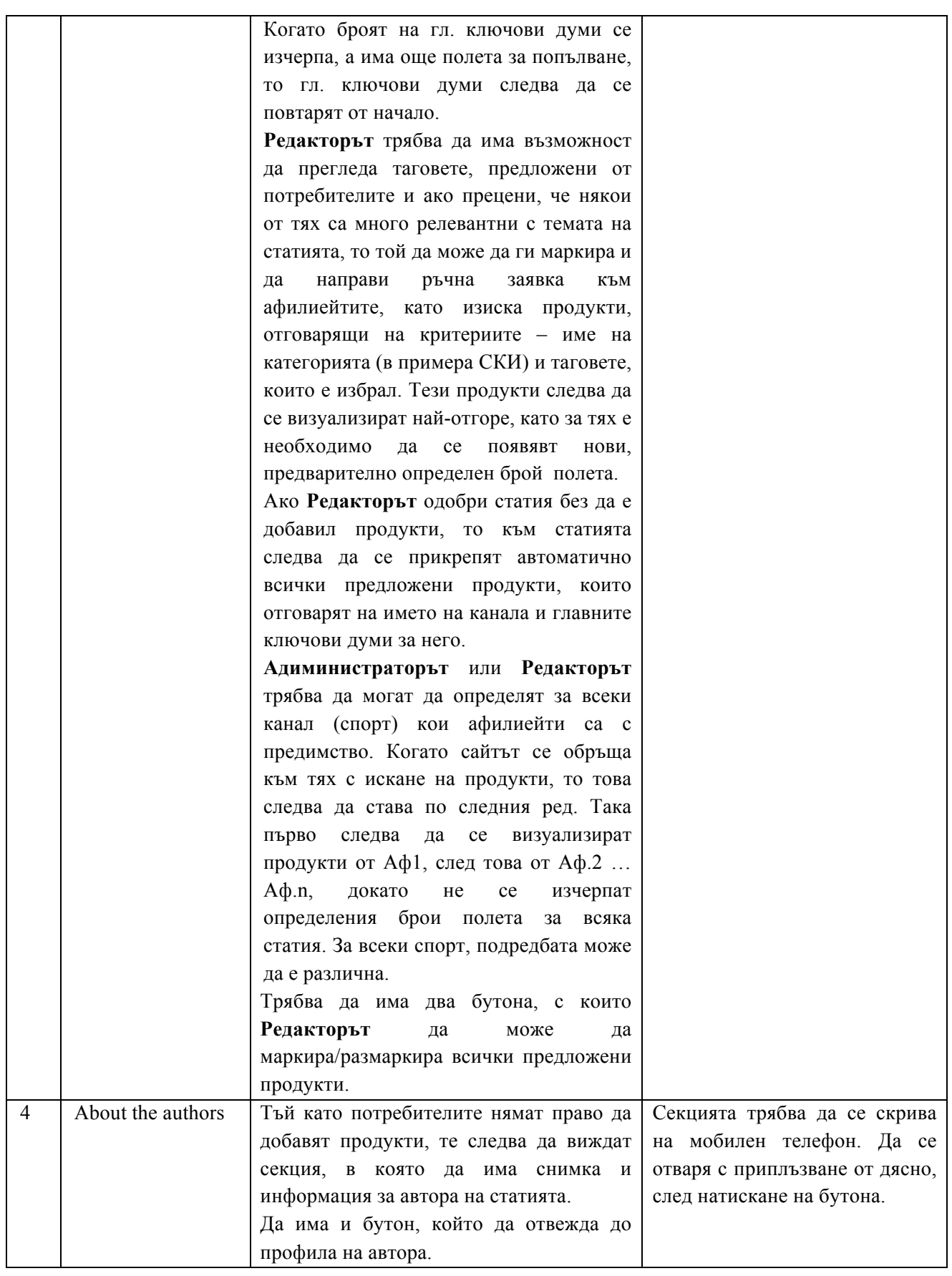

**Дашборд за управление на сайта**

**Сайтът трябва да се управлява от Редактори (Съдържание и Продукти) и Администратори. Те следва да имат достъп до дашборд, който да им служи като инструмент за управление. Той представлява страница с нотификации относно трите главни:**

**1. Управление на потребител:**

- **1. Да се настройват условията, на които трябва да отговарят потребителите, за да израстват в йерархията – да се визуализират всички потребителси роли/баджове, като срещу всяка трябва даима поле за въвеждане на точки, които са границата за преминаване към нова роля/бадж. Следва да има изискване всяко следващо число да е по-голямо от предишното, като системата алармира, ако погрешка е въведено по-малко;**
- **2. Администраторите трябва да имат възможност да добавят или отнемат функционалности към определен тип потребители в сайта. Всички потребителски характеристики (вклюително и тези на Редактор) да се визуализират с чекбоксове. Когато Администратор създаде потребител, то той автоматично следва да получава всички права на типа, от който е. Това следва да се визуализира с автоматично маркиране на чекбоксовете, отговарящи за тези функционалности. Тук администраторът трябва да може ръчно да добави или премахне ф-ст/и, като маркира или демаркира избран/и чекбос/ове.**
- **3. Да може да се "наказват" или "възнаграждават" конкретни потребители с отнемане или даване на точки – по преценка на А или Р;**
- **4. Да могат да създават, редактират, блокират и изтриват потребители.**
- **2. Управление на съдържание:**
	- **5. Възможност да се създават, редактират и изтриват канали – да има панел, в който да се управляват тези фунционалности. Когато Р или А са в профила си, те следва да виждат в лявата секция с каналите бутон – "Manage Chanels". След натискането му трябва да се зарежда страница, в която да има списък на всички канали, подредени по азбучен ред. Всяко име на канал трябва да е линк, след натискането, на който да се отваря сраница за редактиране на канала. Най-отгоре да има бутон "Add Chanel", след натискането на който да се отваря страница, в която да се въвеждат: Име на канала (спорт, Описание и история на спорта), Главни ключови думи – списък с главните ключови думи;**
	- **6. Възможност да се създават, редактират и изтриват главни ключови думи конкретно за всеки един канал;**
	- **7. Да могат да се задават приоритети на главните ключови думи, като ги подреждат в списък една под друга с drag&drop;**
	- **8. Да могат да се добавят/свързват продукти към всяка една статия – това трябва да става на ниво одобрение/отхвърляне на статия;**
	- **9. Да могат да се избират ключови думи от дадена статия и с тях да се прави ръчно запитавне към афилиейтите за продукти - това трябва да става на ниво одобрение/отхвърляне на статия;**
	- **10. Да могат да редактират всяко съдържание в сайта само като кликнат върху него с десен бутон на мишката и изберат "Редактрай/Edit".**
	- **3. Управление на афилиейти (афилиейт хъб):**

*<sup>------------------------------------------------------</sup> www.eufunds.bg ------------------------------------------------------*

*Проект BG16RFOP002-1.001-0434-C01 Внедряване на система за интегрирана платформа за стимулиране на алтернативния и екстремен туризъм и спорт, финансиран от Оперативна програма "Иновации и конкурентоспособност" 2014-2020, съфинансирана от Европейския съюз чрез Европейския фонд за регионално развитие. Цялата отговорност за* съдържанието на документа се носи от "Хрътките" ООД и при никакви обстоятелства не може да се приема, че този *документ отразява официалното становище на Европейския съюз и Управляващия орган.*

- **11. Да се задават приоритети на различните афилиейти за всеки канал. Когато системата изисква продукти от афилиейтите, те следва да се съобразява с подредбата за конкретния спорт, като първо трябва да се обръща към афилиейта с най-висок приоритет – да се избира спорт, след което отдолу да се визулизира списък с афилиейтите един под друг. Да могат да бъдат премествани с drag&drop, като първият да е с най-висок приоритет. Да може да се реализира в страницата за управление на каналите или в отделен панел;**
- **12. Да работят със статистики относно всеки един афилиейт в сайта – да има страница със списък на всички афилиейти един под друг, като следва да може да се филтрират – вътрешни и външни. При натискане на някой от тях, да се отваря отделна страница, в която да има статистики относно афилиейта. За външните – да се визуализира колко изходящи потребители има към сайта му, брой продукти, които може да има в сайта (поле, което да може да се променя по преценка на А или Р).**
- **13. За вътрешните следва да има подробна статистика – информация за компанията, брой продукти, брой продажби, приход, дължими суми и т.н. Да могат да бъдат добавяни още статистики в процеса на работа.**
- **4. Статистики – само за десктоп приложение - страница, която да обединява подробна информация за случващото се в платформата. Да се намира в Администраторския панел под името Статистики. При избор да се визуализира в отделен процорец, който да представлява Дашборд със статистически графики. Да служи за създаване на статистически форми. Админ да може да създава неограничен брой статистики на базата на филтри, които са въведени в БД. След създаването да може да ги запазва в подгрупи, както** следва по-долу. Всяка подгрупа следва да има името на раздела, за който се отнася и линк **към вътрешна страница с подробна информация. Вътрешните страници да са следните:**
	- **4.1.Статии - За всяка статия да се показва статистика колко е четена, колко харесвания или нехаресвания има и др. Статистиката да се генерира от 1 или повече филтри едновременно.**
		- ü **Филтрация по таг;**
		- ü **Филтрация по дата;**
		- ü **Филтрация по автор;**
		- ü **Филтрация по канал;**
		- ü **Филтрация по статия;**
		- ü **Сортиране по най-харесвания;**
		- ü **Сортиране по най-четени;**
		- ü **Възможност за други филтри за статистика.**
	- **4.2.Продукти - Страница, в която да се визуализират всички продукти, подредени спрямо каналите и/или търговците. За всеки продукт да се показва статистика колко е преглеждан, колко харесвания или нехаресвания има, колко продажби има и др. Найотгоре да има филтри, с които да се преподрежда статистиката:**
		- **Филтрация по таг;**
		- **Филтрация по дата;**
		- **Филтрация по канали;**
		- **Филтрация по афилиейти;**

*<sup>------------------------------------------------------</sup> www.eufunds.bg ------------------------------------------------------*

- **Сортиране по най-харесвани;**
- **Сортиране по най-купувани;**
- **Сортиране по азбучен ред;**

**4.3.Потребители - Страница, в която да се визуализират всички потребители**

- **Сортиране по най-много публикувани материали- съдържание-статии, видео и тн;**
- **Сортиране по най-много поръчки в сайта;**
- **Сортиране по азбучен ред;**
- **Сортиране по активности**
- **Сортиране по канали**
- **4.4.Афилиейти – Страница, в която да се визуализират в таблица всички афилиейти, като те следва да могат да бъдат филтрирани по спорт, по тип (вътрешни или външни), както и да се сортират по брой осъществени продажби, осъществени обороти, брой предлагани продукти и др. Тази информация да е визуализирана в попъп за всеки афилиейт, който се отваря при клик върху неговия ред в таблицата.**

**Модул: Интеграция и синхронизация:**

**- единен достъп до всички елементи от платформата с един потребителски акаунт;**

**- възможност за публикуване на ревюта от потребителите на платформата в онлайн магазина;**

**- възможност за интегриране на избрани продукти от онлайн магазина в избрани статии от медията;**

**- автоматична синхронизация на продуктите в онлайн магазина с други електронни магазини.**

- **- общ модул .API към външни софтуерни продукти ЕRP и CRM.**
- **- интеграция и синхронизация към настоящата онлайн /е-медия - 360mag.bg**

#### **Модул: Логика**

- **- управление на технологични процеси**
- **- клъстер от релациини връзки на базата на зададена логика и осъществява комуникация между всички модул**
- **Дашборд за управление на сайта с интегрирана цялостната логика между отделните модули на сайта и техните релации**

37

# *------------------------------------------------------ www.eufunds.bg ------------------------------------------------------*